<span id="page-0-0"></span>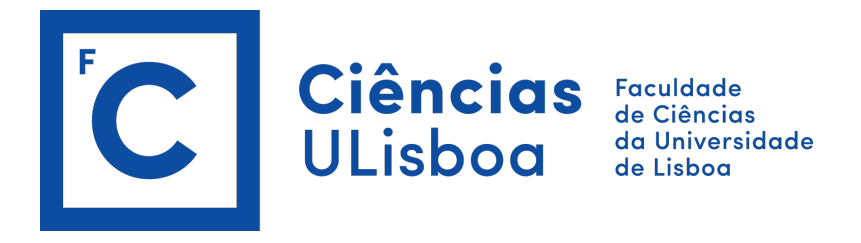

# INTRODUÇÃO AO LATEX PARA RELATÓRIOS E PAPERS COM A CLASSE 'relatorioLabExp'

Departamento de Física

Rui Jorge Agostinho<sup>∗</sup>

17, jun-2021

∗ rui.agostinho@ciencias.ulisboa.pt

## **Conteúdo**

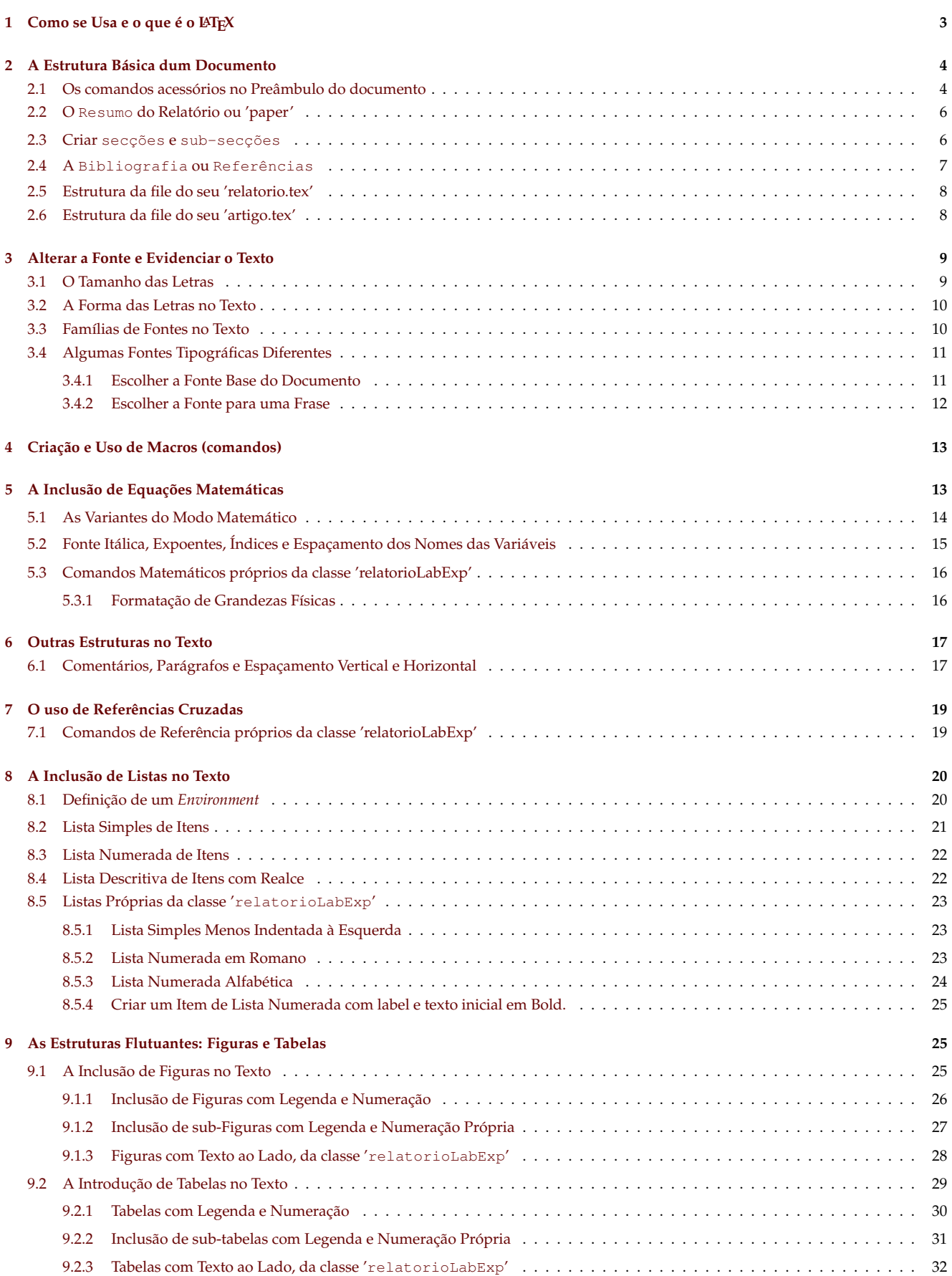

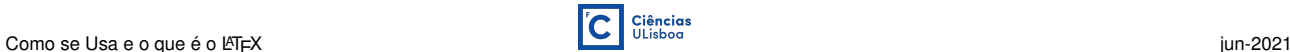

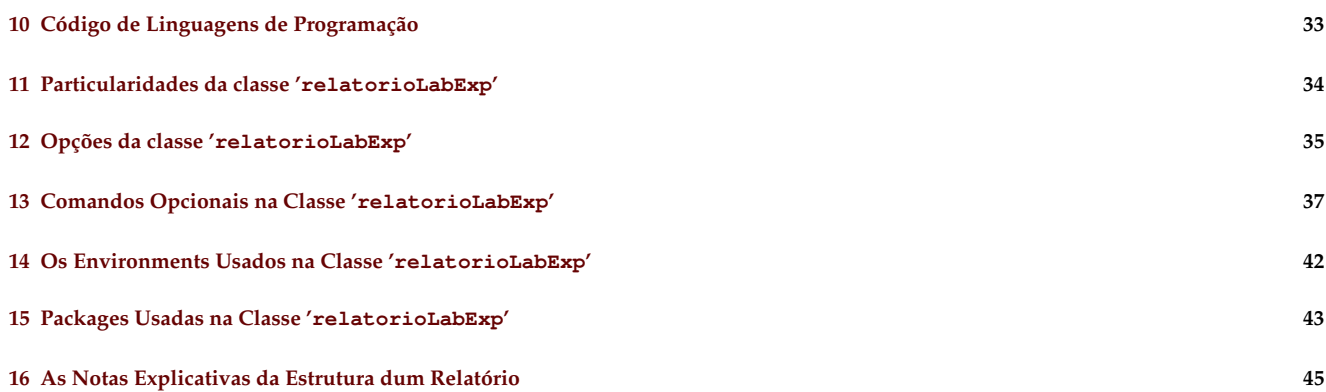

#### **Resumo**

Este documento faz uma introdução ao LATEX. Explora a organização típica dum relatório e mostra como ela se concretiza com as estruturas e comandos do LATEX, recorrendo às particularidades da classe 'relatorioLabExp' que facilitam muito esta tarefa. Este estilo foi criado para iniciar os alunos de 1<sup>o</sup> ano de Física no uso do LATEX na escrita de relatórios, ensaios curtos (*paper*), etc., de índole científica, o que é próprio das atividades académicas e nos diversos ramos da ciência. Por isso, faz parte do treino para a investigação científica. O LATEX partilha o espírito das linguagens de programação porque podem criar-se estruturas com parâmetros variáveis ao estilo das funções: programar para racionalizar e automatizar. Este doc é sintético mas algo completo sem ser exaustivo, o que é impossível numa linguagem que é aberta, multi-funcional, dinâmica, que cresce e atualiza-se com o tempo.

## <span id="page-2-0"></span>**1 Como se Usa e o que é o LATEX**

A escrita de relatórios ou trabalhos em LATEX facilita muito os problemas de uso de equações, indexação e formatação uniforme automáticas, definição de estruturas e automação, inclusão de código fonte numa linguagem de programação, além da utilização de características mais avançadas nos textos de índole científica. Para ajudar os alunos no uso de LATEX construiu-se um estilo, que está na *classe* relatorioLabExp, que formata o relatório e cria um PDF com hiper-referências, deixando-os concentrarem-se no texto em si. *Este mesmo documento* usa e mostra a formatação deste estilo, mas pode ver aqui um [Exemplo de Relatório](http://cirrus.ciencias.ulisboa.pt/owncloud/s/qeAkwR7aDELd7HS) [\[1\]](#page-45-0).

Uma parte das explicações aqui apresentadas estão em *macros* criadas na classe 'relatorioLabExp', que existem apenas para facilitar o uso desta informação: apresentá-la ou removê-la com o simples nome do comando (outra designação de *macro*). Exemplo: todo o texto até ao fim desta secção aparece escrito nesta 'file.tex' apenas como \notasExplicativasLaTeX. Eliminando este comando, esse texto (o seu conteúdo) desaparece do pdf.

O objetivo deste documento é demonstrar a utilização do LATEX em várias situações de texto científico, como algumas das suas capacidades de formatação.

Há muita informação na web sobre a utilização do L<sup>A</sup>T<sub>E</sub>X e aconselha-se a sua consulta. O melhor repositório de informação está em [pt.wikibooks.org/wiki/Latex](http://pt.wikibooks.org/wiki/Latex) e *recomenda-se a sua utilização*.

#### **PRONUNCIAÇÃO**: a última letra no nome LATEX é um *χ* (*qui*) grego maiúsculo, daí pronunciar-se *lateq*.

O LATEX não é um processador de texto "wysiwyg" (iniciais de "*what you see is what you get*" = "*o formato que vê no ecrã é como fica impresso*"), mas é uma linguagem de formatação de texto. Em LATEX escreve-se numa file de texto simples (file.txt), que contém o texto pretendido a ficar impresso, mas também os comandos que o formatam para produzir a versão a imprimir (pdf). Para entender melhor, compare as versões desta file em .tex e .pdf. A formatação (estilo) de base é incluída na primeira linha, com o comando \documentclass[11pt]{classe}. Há classes pré definidas: article, book, report, letter. etc. Elas definem o tipo de divisões possíveis: part, chapter, section, subsection, subsubsection, tableofcontents, thebibliography, etc.. Ainda se pode redefinir o tamanho do papel, margens, etc., para além das pré-definições que existem.

#### **Procedimento para compilar o seu**  $\text{MT}_F X$ **:**

**1)** Escrever o texto numa "file.tex" que não fica formatada em "wysiwyg".

- **2)** Compila-se a file com o comando: "pdflatex file.tex", ou clica no ícone respetivo, ou usa a tecla 'F1' (Texmaker), que gera a file formatada "file.pdf".
- **3)** As referências a números de página, figuras, equações, tabelas e bibliografia, só ficam com a numeração correta depois de compilar a sua file 2 (ou 3) vezes seguidas.

Para facilitar o trabalho estão disponíveis (gratuitamente) muitos programas que fazem a edição do texto e a inclusão simplificada dos comandos LATEX, fazendo realce colorido destes e de estruturas. Para Apple macOS *recomenda-se* o [Texmaker](http://www.xm1math.net/texmaker/download.html) que também tem óptimas versões para Linux e MS-Windows. O Texmaker necessita do compilador [MacTex](http://tug.org/mactex/) que é muito bom. Para MS-Windows tem o editor [TeXnicCenter](http://www.texniccenter.org) que usa o compilador [MikTeX](http://www.miktex.org) ou o [TexLive](http://www.tug.org/texlive/), que tem versões para outras plataformas.

Para quem se habituou a escrever no processador de texto MSWord, há conversores de documentos como o [Word-to-LaTeX](http://www.wordtolatex.com) que permitem exportar files fl.doc para formato LATEX de um modo apenas aceitável. Depois disso, *é preciso rearranjar o seu texto na* file.tex, introduzindo-o nas secções respetivas, ajustar os comandos de inclusão de imagens, as estruturas de tabelas e listas. Nestes relatórios a primeira linha *deve obrigatoriamente* indicar: \documentclass[11pt]{relatorioLabExp}.

## <span id="page-3-0"></span>**2 A Estrutura Básica dum Documento**

<span id="page-3-2"></span>A sua file de texto deve ter *obrigatoriamente* na 1<sup>a</sup> linha a indicação da classe (estilo e comandos própios) a usar:

**C2-1** Declaração da classe 'relatorioLabExp' num documento

```
\documenclass[11pt,varias,outras,opcoes,uteis]{relatorioLabExp}
```
onde as varias,outras,opcoes,uteis inclui um número restrito que pode ser usado como, por exemplo, 1) criar um índice na 1<sup>a</sup> página; 2) escolher o tamanho default da fonte usada, que se usar o *Overleaf* deve ser 10pt; 3) escolher o formato paper no título da folha de rosto, que altera a listagem dos autores; 4) usar a codificação utf8 se as files de texto o tiverem; etc. Pode combinar as opções separando-as com vírgulas. Os detalhes de todas as opções desta classe estão na secção [12](#page-34-0) (pág. [35\)](#page-34-0), *que é obrigatório ler*. Resumem-se a:

<span id="page-3-3"></span>**C2-2** As opções possíveis da classe 'relatorioLabExp'

10pt, 11pt, 12pt, utf8, indice, indicePrg, paper, help, helpOpcoes, helpPreambulo, helpComandos, helpPackages

As opções do tipo helpXxxx imprimem no início do texto as notas explicativas sobre cada grupo Xxxx (designado no nome), exceto o help geral que imprime todas de uma vez.

O seu texto propriamente dito (o do relatório ou do *paper*) deve ficar após o comando

\**begin**{document}

que inicia a grande secção que contém todo o texto que, ao compilar, será formatado para pdf (um postscript encapsulado e com hipertexto). No final do documento (o texto) deve colocar o comando

\**end**{document}

a indicar a finalização do seu texto. Tudo o que escrever após esta linha não aparecerá na file pdf.

#### <span id="page-3-1"></span>**2.1 Os comandos acessórios no Preâmbulo do documento**

O preâmbulo do documento fica entre o \documenclass[11pt]{relatorioLabExp} (na 1ª linha) e o \begin{document}. É aqui que inclui as packages que quer usar, seus parâmetros, e definições (criação) de comandos através da *macro* (o mesmo que *comando*) \newcommand{\meuCmd}{xxx}(ver secção [4](#page-12-0) na pág. [13\)](#page-12-0).

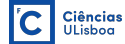

<span id="page-4-0"></span>**C2-3** A zona do preâmbulo do documento onde se colocam as definições de comandos e packages a incluir.

```
\documenclass[11pt,opcoes,uteis]{relatorioLabExp}
% colocam−se aqui todos os comandos e definições necessárias à classe
  −−−−−
% além de outras definições necessárias ao texto.
\usepackage{pckgName}
\newcommand{\cmdName}{xxx}
\begin{document} % todo o texto do seu relatório aparece após esta linha
```
A classe relatorioLabExp $^1$  $^1$  requer a definição de diversos parâmetros, com texto que é depois incluído no documento em locais próprios, na altura da sua formatação (compilação). Os comandos *obrigatórios* são:

<span id="page-4-1"></span>**C2-4** Comandos obrigatórios no preâmbulo da classe 'relatorioLabExp'.

```
\NomeDoCurso[nome abreviado]{Nome Completo} % da Unidade Curricular
% Pré definido como [Fís. Exp. I]{Física Experimental I}. Altere−o para o seu caso.
% O 'nome abreviado ' aparece sempre no cabeçalho esquerdo das páginas.
% Num ´paper´ para ter o cabeçalho esquerdo com o 'nº nome−da−secção' use:
        % \NomeDoCurso[\nouppercase{\leftmark}]{Nome Completo}
% Usar \NomeDoCurso[]{} retira o nome da página de rosto, deixando a linha em branco.
\Instituicao{Nome Completo da Instituição} % Pré definido como {Departamento de Física}.
% É opcional mas use−o para definir o Departamento , Centro de Investigação , Grupo, etc.
% Para retirar este nome da página de rosto (deixa a linha em branco) defina:
% \Instituicao{}
\nomeDoTrabalho[título abreviado]{Título Completo do Trabalho ou Paper}
 % O 'título abreviado ' aparece no rodapé esquerdo das páginas. Mas...
 % se não for explicitado , no rodapé esquerdo aparece o 'Título Completo do Trabalho '
% Ver o comentário em baixo sobre o Nome do Autor e #aluno num 'paper'
\autorA[#aluno]{Nome da Pessoa} % Este é mesmo obrigatório definir.
\autorB[#aluno]{Nome da Pessoa} % opcional. Se vazio {} retira o nome do relatório, ou
\autorC[#aluno]{Nome da Pessoa} % opcional. pode apagar se nem sequer existir autor.
\autorD[#aluno]{Nome da Pessoa} % opcional. Como os outros B e C.
\ano{2020} % o número do ano, que aparece agregado ao título dum 'Relatório Laboratorial '.
\dataDoRelatorio{21 de Abril} % só dia e mês. A 'data,ano' aparece no rodapé da página de
   rosto, indicando a data em que foi escrito o relatório/artigo.
% Info usada na capa do Relatório mas que é ignorada quando se usa a opção 'paper'
\dataAulaLaboratorial{22 de Março} % só dia e mês.
\Turma{PL−23} % designação própria da turma/turno laboratorial
\GrupoNum{1} % o número do Grupo de trabalho (na turma) a que pertencem os autores
\NomeDocenteLab{Nome da Pessoa} % coloque o nome do/a docente.
```
**Nomes dos Autores:** Quando se usa a opção paper (para escrever um ensaio, artigo, etc) os #aluno aparecerão em rodapé na página de rosto, associados ao Nome da Pessoa. Neste caso, pode usar outro tipo de informação

<sup>1</sup>As files respetivas são mantidas no site [http:///astroruiag.edu.ciencias.ulisboa.pt/latex](http://astroruiag.edu.ciencias.ulisboa.pt/latex)

2 A Estrutura Básica dum Documento de la componente de la ciência de la ciência de la ciência de la ciência de<br>2 A Estrutura Básica dum Documento

mais relevante, como \autorX[email@aqui.pt]{Nome da Pessoa}. O endereço de email (ou o texto que aqui usar) aparece no rodapé da  $1^{\underline{a}}$  página, associado ao respetivo nome. Veja o resultado neste mesmo doc.

Há comandos opcionais que permitem alterar a meta-informação que é colocada no *pdf* final. São eles:

- \pdftitle{título do relatório} Para criar um título diferente nas propriedades do documento .pdf. *É opcional* pois é criado automaticamente com o título do seu relatório. Contudo, se esse título tiver comandos LaTeX pelo meio, eles serão mostrados tal e qual (sem expansão). Este comando permite redefinir esta string adequadamente.
- \pdfauthor{autorA,autorB,autorC} Para alterar os nomes dos autores nas propriedades do documento .pdf. *É opcional* pois é criado automaticamente como aqui apresentado. Porém, se o nomes no documento tiverem comandos LaTeX pelo meio eles serão mostrados tal e qual (sem expansão). Este comando permite redefinir esta string adequadamente.
- \pdfsubject{texto do assunto} Para alterar a string do assunto nas propriedades do documento .pdf. *É opcional* mas é criado automaticamente sempre com o mesmo conteúdo: Relatório de 'NomeDoCurso', ano, FCUL. O comando permite redefinir esta string.
- \pdfkeywords{{palavras},{chave}} Para criar palavras-chave nas propriedades do documento .pdf. *É opcional* mas é criado sempre com o mesmo conteúdo: {{Análise de dados}, {Física Experimental}, {estatística}}. O comando permite redefinir as strings adequadamente.

Pode ver a *lista de todos os comandos do preâmbulo* desta classe, com estas explicações detalhadas, se usar a opção helpPreambulo no início do documento, ou incluindo o comando \HELPPreambulo a meio do seu texto.

## <span id="page-5-0"></span>**2.2 O Resumo do Relatório ou 'paper'**

Um relatório, tal como um artigo<sup>[2](#page-0-0)</sup> (ensaio curto ou *paper* na terminologia inglesa), começa sempre com um breve resumo (um *abstract*) do trabalho efetuado. Nele deve indicar t<u>udo isto de modo sintético</u> (em poucas linhas):

- Os objetivos científicos
- Métodos experimentais usados
- Os resultados alcançados
- Avaliação crítica dos mesmos.

**C2-5** Comando do *abstract* que define o Resumo do relatório/paper.

```
\begin{document}
\begin{abstract} %% início do resumo
 O texto de resumo com ... blá blá ... correu muito bem e dará um Nobel!
\end{abstract} %% fim do resumo
```
Esta estrutura deve aparecer logo após o \begin{document} e é um *environment* (ver secção [8.1](#page-19-1) na pág. [20\)](#page-19-1).

### <span id="page-5-1"></span>**2.3 Criar secções e sub-secções**

A criação de uma secção, como a "**[A Estrutura Básica dum Documento](#page-3-0)**" na sec. [2](#page-3-0) que se iniciou na pág. [4,](#page-3-0) é feita com o comando

**C2-6** Comando que define o nome e o início duma nova secção.

\**section**[Título Curto]{Título Completo da Secção}

<sup>2</sup>Esta classe muda o aspeto do relatório em 'paper' se usar esta opção: \documentclass[11pt,paper]{relatorioLabExp} (secção [12](#page-34-0) na pág. [35\)](#page-34-0). Na prática a opção apenas altera a folha de rosto com uma nova disposição do título e nomes das pessoas.

**Parâmetros opcionais duma macro** A seguir ao nome da macro (comando, sec. [4](#page-12-0) na pág. [13\)](#page-12-0) segue-se entre [] o parâmetro opcional que lhe é passado, se ela o permitir. Neste caso o comando aceita um Título Curto que será usado no '**Índice**' (ou **Conteúdo**), em lugar do Título Completo da Secção, que é usado para o texto. Isto só é útil se se quiser ter uma abreviação do Título Completo a aparecer no **Índice**.

A introdução de sub-secções num documento extenso permite organizar a estrutura dum trabalho, facilitando a sua compreensão, pois divide-o em tópicos e sub-tópicos mais lógicos. A sua criação é feita com os comandos

**C2-7** Comando que define o nome e o início duma nova subsecção.

```
\subsection[Título Curto]{Título Completo da sub−secção}
```
que é o caso da **[2.3](#page-5-1) Criar secções e [sub-secções](#page-5-1)**. Podem definir-se sub-subsecções, como a **[3.4.1](#page-10-1) [Escolher a](#page-10-1) [Fonte Base do Documento](#page-10-1)**, o que é feito com

<span id="page-6-2"></span>**C2-8** Comando que define o nome e o início duma nova sub-subsecção.

\**subsubsection**[Título Curto]{Título Completo da sub−subsecção}

As suas numerações ficam subordinadas às da secção (ou sub-) em que estão incluídas, o tamanho da letra dos títulos e suas indentações também são diferentes e colocadas automaticamente.

Se incluir uma nova secção (ou sub-) pelo meio, a compilação refaz automaticamente a numeração de todas e as referências que lhes sejam feitas, tanto no número que têm como na página em que aparecem.

#### <span id="page-6-0"></span>**2.4 A Bibliografia ou Referências**

A inclusão de uma lista de bibliografia no final da relatório é feita com o que se designa por um *environment*. Cria-se um *ambiente* (secção [8.1](#page-19-1) na pág. [20\)](#page-19-1) para se definir uma estrutura própria, que é aplicada a todo o texto compreendido entre os comandos \begin{envName} e \end{envName}. Neste caso é:

<span id="page-6-1"></span>**C2-9** A definição da Bibliografia em LATEX.

```
\begin{thebibliography}{1} % <− atenção ao parâmetro {1} que deve existir.
\bibitem{lblAbb} nomes, dos, autores, título, ano, jornal/editores, vol, págs.
\bibitem{lblBbb} ......
\end{thebibliography}
```
A vantagem é que pode referenciar uma entrada desta lista, no texto principal do relatório, através do uso da sua etiqueta lblXbb que pôs no comando \bibitem, e que deve ser única para cada entrada:

**C2-10** Comando que faz a citação de uma referência da Bibliografia, no meio do texto.

\**cite**{lblXbb}

A classe relatorioLabExp tem definido o *environment* referencias que chama o ambiente thebibliography, mas reduz o tamanho de letra nele usada (\small) e comprime um pouco o espaçamento entre as diferentes entradas \bibitem. Veja um exemplo do resultado em [\[1\]](#page-45-0) ou no fim deste documento.

**C2-11** O *environment* das Referências da classe 'relatorioLabExp'.

```
\begin{referencias}
\bibitem{lblAbb} nomes, dos, autores, título, ano, jornal/editores, vol, págs.
\bibitem{lblBbb} ......
\end{referencias}
```
#### <span id="page-7-0"></span>**2.5 Estrutura da file do seu 'relatorio.tex'**

Esta é a estrutura que a sua fileRelatorio.tex deve ter ao escrever o relatório na classe relatorioLabExp.

```
C2-12 Estrutura mínima da file do relatório com os comando obrigatórios na classe 'relatorioLabExp'.
```

```
\documenclass[11pt,utf8,indice,outras,opcoes,uteis]{relatorioLabExp}
  % sse usar o Overleaf escolha 10pt para o tamanho da fonte e utf8 é obrigatório.
\Instituicao{Nome Completo da Instituição} % Pré definido como {Departamento de Física}.
\NomeDoCurso[nome abreviado]{Nome Completo} % da Unidade Curricular
\nomeDoTrabalho[título abreviado]{Título Completo do Trabalho}
\autorA[#aluno]{Nome da Pessoa} % Este é obrigatório definir.
\autorB[#aluno]{Nome da Pessoa} % Este é opcional, tal como os \autorC \autorD.
\dataAulaLaboratorial{22 de Maio} % só dia e mês.
\Turma{PL−23} % designação própria da turma/turno laboratorial
\GrupoNum{1} % o número do Grupo de trabalho (na turma) a que pertencem os autores
\NomeDocenteLab{Nome da Pessoa} % coloque o nome do/a docente.
\ano{2021} % número do ano.
\dataDoRelatorio{10 de Abril} % só dia e mês em que submeteu este relatório.
\begin{document}
\begin{abstract} %% início do resumo
 O texto de resumo com ... blá blá ... correu muito bem e dará um Nobel!
\end{abstract} %% fim do resumo
Todo o seu texto com secções, subsecções, fórmulas, imagens, tabelas, etc, fica aqui.
\begin{referencias}
\bibitem{lblXbb} nomes, dos, autores, título, ano, jornal/editores, vol, págs.
\end{referencias}
\end{document}
```
### <span id="page-7-1"></span>**2.6 Estrutura da file do seu 'artigo.tex'**

<span id="page-7-3"></span>Esta é a estrutura que a sua fileArtigo.tex deve ter para escrever o *paper* com a classe relatorioLabExp.

**C2-13** Estrutura mínima da file do relatório com os comando obrigatórios na classe 'relatorioLabExp'.

```
\documenclass[11pt,utf8,indice,paper,opcoes,uteis]{relatorioLabExp}
   % sse usar o Overleaf escolha 10pt para o tamanho da fonte e utf8 é obrigatório.
\Instituicao{Nome Completo da Instituição} % Pré definido como {Departamento de Física}.
\NomeDoCurso[nome abreviado]{} % da Unidade Curricular. Só se usa o 'nome abreviado '
% Se quiser ter o cabeçalho esquerdo com o 'nº nome−da−secção' pode pôr
% \NomeDoCurso[\nouppercase{\leftmark}]{} % Um exemplo está neste mesmo doc.
\nomeDoTrabalho[título abreviado]{Título Completo do Paper}
\autorA[#aluno ou email]{Nome da Pessoa} % É obrigatório. Veja exemplo neste mesmo doc.
\autorB[#aluno ou email]{Nome da Pessoa} % Este é opcional, tal como os \autorC \autorD.
\ano{2021} % número do ano.
\dataDoRelatorio{21 de Junho} % só dia e mês em que submeteu este paper.
\begin{document}
```
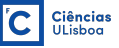

```
\begin{abstract} %% início do resumo
 O texto de resumo com ... blá blá ... correu muito bem e dará um Nobel!
\end{abstract} %% fim do resumo
Todo o seu texto com secções, subsecções, fórmulas, imagens, tabelas, etc, fica aqui.
\begin{referencias}
\bibitem{lblXbb} nomes, dos, autores, título, ano, jornal/editores, vol, págs.
\end{referencias}
\end{document}
```
## <span id="page-8-0"></span>**3 Alterar a Fonte e Evidenciar o Texto**

Dizem as regras da boa tipografia que um documento deve usar apenas um único tipo de fonte em todo o texto. Por exemplo, no MSWord os parágrafos seguem a fonte pré-definida mas as pessoas têm o hábito de escolher a fonte que querem caso a caso, ou vão copiando um estilo de palavra ou parágrafo para os seguintes. Internamente o MSWord introduz códigos de escolha de fonte e formatação para cada uma dessas palavras ou parágrafos, que se sobrepõem à pré-definição do documento. Muitas vezes faz-se um Enter e lá reaparece a fonte pré-definida. . . Ficamos muito chateados com a Microsoft! Note-se que há maneira de pré-definir estas coisas, mas tipicamente *ninguém sabe fazer isso*.

 $\acute{E}$  esta a utilização tradicional de qualquer processador de texto e o  $\cancel{E}$ T<sub>E</sub>X não é diferente. A grande diferença é que no LATEX é preciso escrever esses comandos todos explicitamente para cada caso, o que se torna uma trabalheira digna de Hércules, ou então . . . *crie comandos que agilizam esta tarefa* (secção [4](#page-12-0) na pág. [13\)](#page-12-0). Esta classe segue as regras tradicionais da tipografia, que estão enraizadas no LAT<sub>E</sub>X:

- A fonte base do documento, a Palatino, fica automaticamente definida no preâmbulo do mesmo.
- As alterações de fonte a meio do documento devem sempre ser mínimas!
- Deve explicitamente escrever estas alterações para cada caso que pretenda.

Os comandos de alteração de fonte são dos menos intuitivos em LATEX e por isso dos mais complicados de usar. Há excepções em alguns casos que, felizmente e talvez por essa razão, são os de mais frequente utilização.

### <span id="page-8-1"></span>**3.1 O Tamanho das Letras**

Algo que por vezes se 'pretende fazer' para 'diferenciar' ou ' $realçar$ ' algum ' $texto'$ é tornar as letras 'pequenas' ou 'muito pequenas', 'pequeníssimas' ou quase 'ilegíveis'.

Estes oito exemplos foram criados com a sequência de comandos \large, \Large, \LARGE, \Huge, \small, \footnotesize, \scriptsize, \tiny. Eles ajustam-se proporcionalmente ao tamanho base da fonte usada, que se recupera com o comando \normalsize. Neste caso é de 11pt.

Preste atenção: *estes comandos afetam todo o texto daí em diante*.

Para isso não acontecer deve rodear por chavetas (encapsular) {o comando do tamanho e o texto a alterar}. São exemplos disso o que aparece escrito no parágrafo inicial desta subsecção:

**C3-1** Comandos que iniciam tamanhos diferentes de letras devem ser encapsulados com o texto, em chavetas.

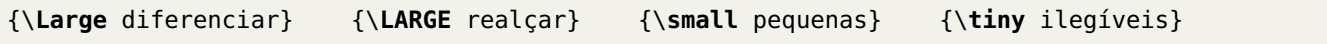

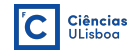

#### <span id="page-9-0"></span>**3.2 A Forma das Letras no Texto**

Por vezes pretende-se '**evidenciar**' o 'texto' numa '*palavra*', ou 'palavras', ou sublinhar uma 'frase completa'. O objetivo não é alterar a Fonte base em si (Palatino, Times, etc.), mas apenas alterar a forma da letra utilizada com essa fonte. Estes 'CINCO EXEMPLOS' foram '*obtidos*' com: (veja os atalhos de teclado após a %)

**C3-2** As diferentes Formas das fontes. Os exemplos estão no parágrafo anterior.

```
\textbf{evidenciar} % selecione o texto e prima as teclas alt−b ou cmd−b
\textmd{texto} % não tem atalho de teclado
\textit{palavra} % selecione o texto e prima as teclas alt−i ou cmd−i
\textsl{palavras} % selecione o texto e prima alt−shift−s ou cmd−shift−s
\textsc{Cinco Exemplos} % não tem shortcut de teclado
```
Podem-se combinar os comandos, que é o caso dos 'obtidos': \textit{\textbf{obtidos}}

Estas cinco formas podem ser obtidas com o comando respetivo, que muda a *forma da fonte* usada em todo o texto *daí em diante*. São eles \bfseries (bold), \mdseries (medium), \itshape (itálico), \slshape (slanted), \scshape (small caps). Para isso não acontecer deve-se rodear por chavetas o comando da forma da fonte e o texto a alterar. Também podem ser úteis dentro dum *environment* pois a sua ação fica aí encapsulada. Exemplos:

**C3-3** Comandos que iniciam uma diferente Forma da fonte. Devem ser encapsulados, com o texto, em chavetas.

{\**bfseries** evidenciar} {\**slshape** palavras} {\**itshape** palavra} {\**scshape** Cinco...}

<u>O sublinhado não faz parte</u> das fontes mas é um comando <u>muito útil</u>:

**C3-4** Comando para sublinhar texto: são todos parte da package **\ulem**, exceto o **\underline** que é nativo.

```
\uline{O sublinhado} % que é melhor do que o nativo \underline , que não faz hifenização
\underline{O sublinhado} % das palavras , nem faz quebra de linha no final da página.
\uwave{não faz parte} % sublinha com uma linha ondulada.
\uuline{muito \'util} % faz um duplo sublinhado.
```
#### <span id="page-9-1"></span>**3.3 Famílias de Fontes no Texto**

Todas as fontes em LATEX apresentam (quase) sempre três famílias (ou variantes). São elas:

- **roman -** Que é a base da fonte e em geral é serifada (serif): as letras são desenhadas com uma base mais direita que encosta na linha. Define-a visualmente. É 'a que está a ver'  $\leftarrow$  neste exemplo.
- **sans serif -** Não serifada que dá letras 'mais arredondadas' ← um exemplo.
- **typewriter -** Que é uma fonte 'monospace' => todos os carateres ocupam o mesmo espaço horizontal. Usa-se nos terminais de ecrãs, nas impressoras clássicas e no código 'de programação' ← um exemplo.

**C3-5** As diferentes Famílias das fontes.

\**textrm**{a que está a ver} % define a família de letras direitas e serifadas \**textsf**{mais arredondadas} % não tem atalho de teclado \**texttt**{de programação} % selecione o texto e prima alt−shift−t ou cmd−shift−t

Estas famílias podem ser obtidas com o comando respetivo, o que modifica a fonte em todo o texto *daí em diante*. São eles \rmfamily (roman), \sffamily (sans serif), \ttfamily (typewriter). Para isso não acontecer deve rodear por chavetas o comando da fonte e o texto a alterar. Também podem ser úteis dentro dum *environment* pois a sua ação fica aí encapsulada. São exemplos:

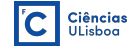

**C3-6** Comandos que iniciam diferentes famílias de fontes devem ser encapsulados com o texto, em chavetas.

{\**rmfamily** a que está a ver} {\**sffamily** mais arredondadas} {\**ttfamily** de programação}

#### <span id="page-10-0"></span>**3.4 Algumas Fontes Tipográficas Diferentes**

A utilização de fontes de estilos diferentes ocorre, tipicamente, em duas situações distintas:

- Definir a fonte base do documento inteiro.
- Alterar a fonte usada num pedaço de texto.

#### <span id="page-10-1"></span>**3.4.1 Escolher a Fonte Base do Documento**

Para escolher a fonte base do documento inteiro deve usar esta sequência de comandos no preâmbulo:

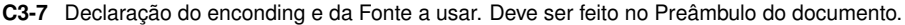

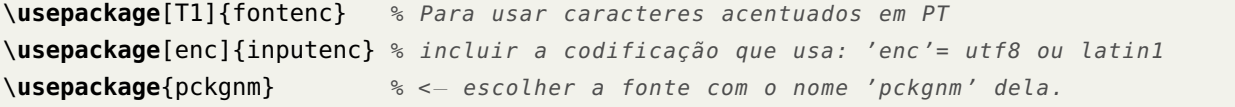

Tabela 1. Exemplo de fontes PostScript não serifadas disponíveis. As 'Computer Modern' são default no LATEX.

<span id="page-10-2"></span>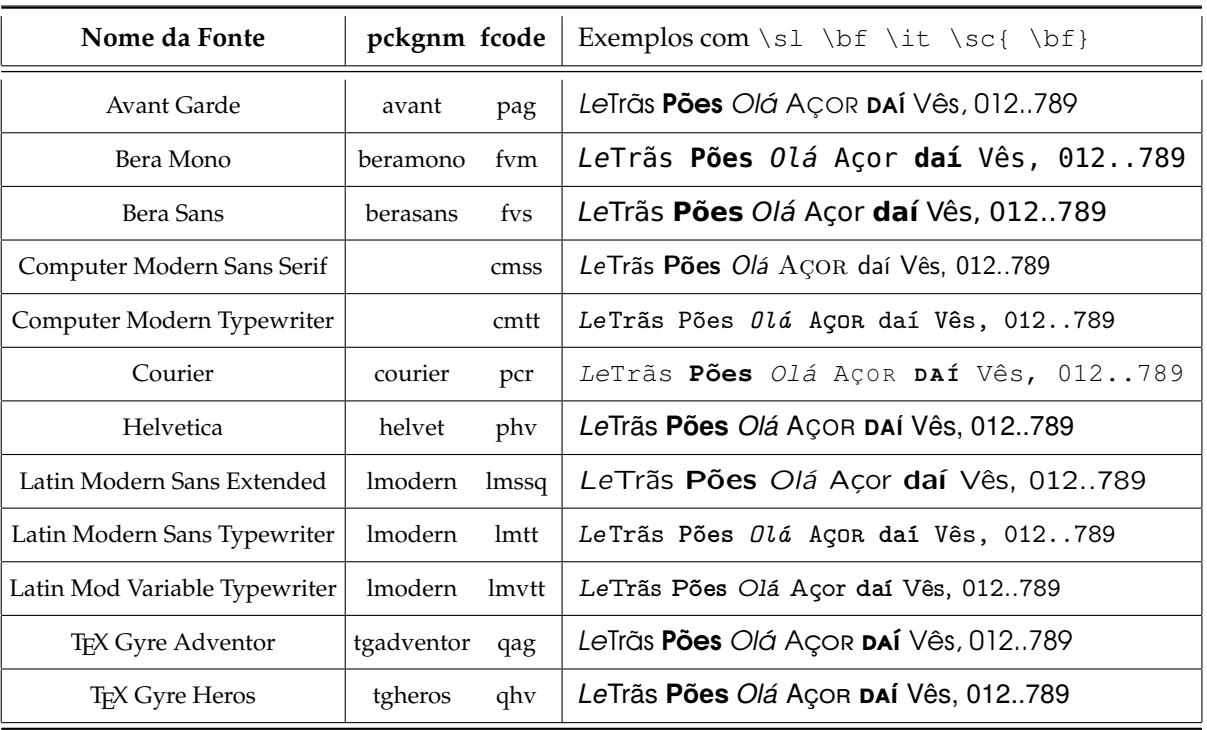

Todo o documento usará esta fonte no texto do pdf, e ao imprimir. A coleção de fontes é grande e pode encontrar alguns exemplos de fontes não serifadas na tabela [1.](#page-10-2) Exemplos de fontes PostScript serifadas estão na tabela [2](#page-11-1) (pág. seguinte). Todas estão escritas em tamanho 11pt.

Pode ver uma lista completa das fontes disponíveis em [http:///tug.org/FontCatalogue](http://tug.org/FontCatalogue).

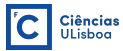

<span id="page-11-1"></span>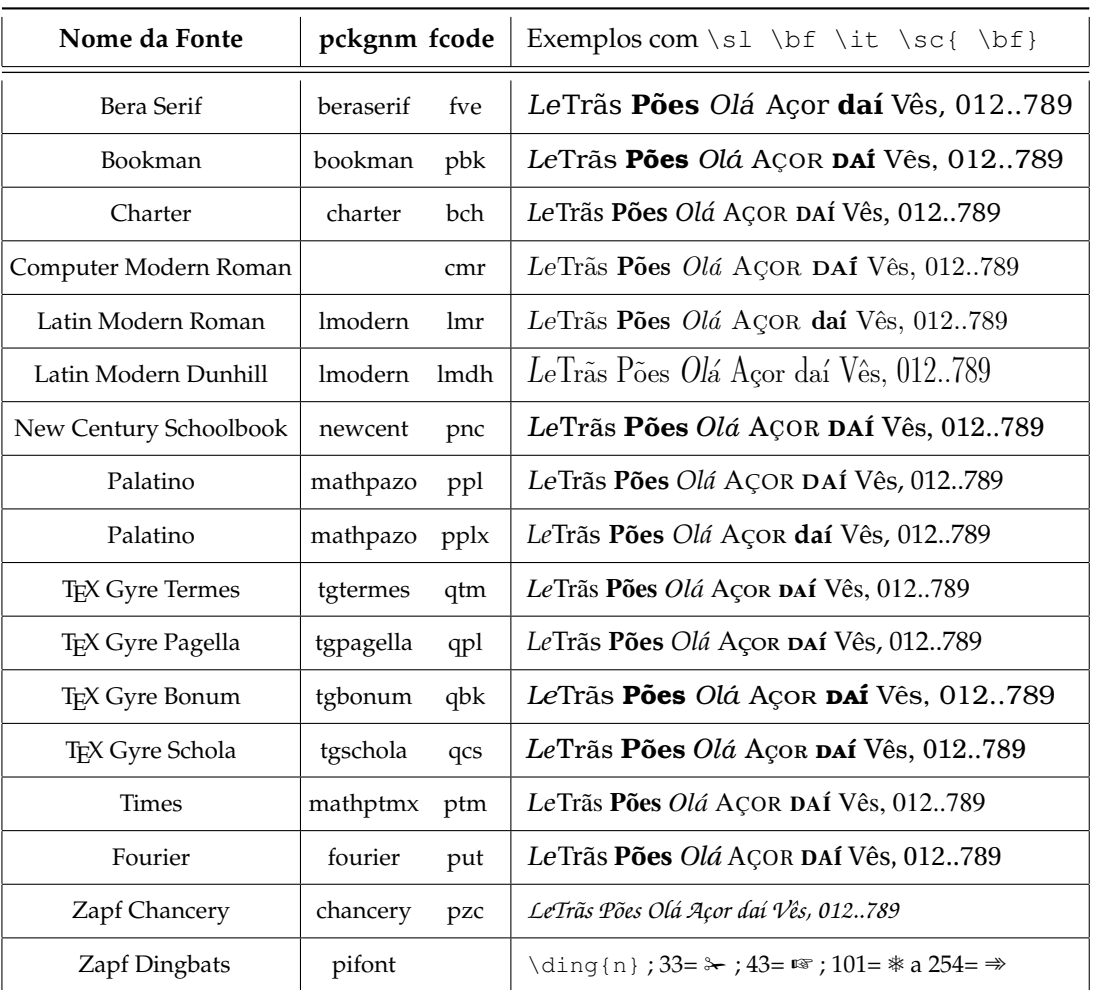

Tabela 2. Exemplo de fontes serifadas disponíveis. As 'Computer Modern' são default no L<sup>AT</sup>EX.

#### <span id="page-11-0"></span>**3.4.2 Escolher a Fonte para uma Frase**

Para fazer um pedaço de texto numa fonte diferente é preciso rodear por chavetas o comando da fonte escolhida assim como o texto. Se não o fizer, a fonte escolhida passa a ser usada daí em diante, em todo o texto. O comando usa o código fcode da fonte a usar, por exemplo cmr, ppl, phv, etc.

**C3-8** Comando que inicia um estilo de fonte diferente: deve ser encapsulado com o texto em chavetas.

```
{\fontfamily{fcode}\selectfont O meu texto}
```
Pode agilizar a utilização de fontes em pedaços de texto, criando comandos (secção [4](#page-12-0) na pág. seguinte) que fazem o descrito acima. Por exemplo:

**C3-9** Exemplo de macro que escreve um texto (passado em argumento) na fonte Avant Garde.

#### \**newcommand**{\AvanGrd}[1]{{\**fontfamily**{**pag**}\**selectfont** #1}}

Utilização: \AvanGrd{Este texto é muito bom,}= Este texto é muito bom, ou então \AvanGrd{\itshape mas este é melhor.}= mas este é melhor.

Há milhões de outras coisas a dizer sobre a utilização de fontes, mas este documento é apenas uma curta introdução ao LATEX.

## <span id="page-12-0"></span>**4 Criação e Uso de Macros (comandos)**

A criação de macros (por exemplo de nome \meuCmd) é extremamente útil quando se tem algo (um pedaço de texto) que é repetitivo ao longo do relatório. Neste caso o texto contido no \meuCmd fica escrito cada vez que se põe \meuCmd\ no texto principal. Também é possível criar variações no seu output, passando os textos variáveis para a macro. A definição (criação) duma macro deve ser sempre feita no preâmbulo do documento (antes do \begin{document}), e é através do comando

**C4-1** Estrutura da macro que cria um novo comando. Exemplo com dois parâmetros (texto) variáveis.

```
\newcommand{\meuCmd}[2]{tenho um #2 da #1}
```
O nome duma macro **só pode ter letras**! Nem símbolos nem números. Os parâmetros [2] e #i são opcionais de escrever mas assim passam-se argumentos à macro, neste caso são 2 mas podem ser até 9. A sua utilização no meio do texto é com \meuCmd{Apple}{iPhone}.

Como #1=Apple e #2=iPhone a frase "tenho um iPhone da Apple" é introduzida no texto.

Outra possibilidade é ter um parâmetro (que é sempre o #1) que assume um valor pré-definido e, por isso, o parâmetro #1 pode ser omitido quando se usa a macro. Para isso, a definição da macro é

**C4-2** Macro que cria um comando que usa o primeiro parâmetro com valor pré-definido.

```
\newcommand{\meuCmd}[2][Apple]{tenho um #2 da #1}
```
A sua utilização no meio do texto é com \meuCmd{iPhone} que dará a mesma frase do caso anterior. Mas se usar \meuCmd[Tesla]{Modelo 3} a frase incluída será "tenho um Modelo 3 da Tesla". Atenção ao 1º parâmetro porque fica entre parênteses retos: \meuCmd[valor para #1]{valor do #2}.

Macros sem parâmetros escrevem sempre o mesmo texto. É o caso de

**C4-3** Macro que cria um comando de valor (texto) constante.

\**newcommand**{\FcUl}{Faculdade de Ciências da ULisboa}

que, sempre que é usada, "xxxxx \FcUl" escreve "xxxxx Faculdade de Ciências da ULisboa".

## <span id="page-12-1"></span>**5 A Inclusão de Equações Matemáticas**

A linguagem de programação LATEX<sup>[3](#page-0-0)</sup> foi criada por Leslie Lamport<sup>[4](#page-0-0)</sup> em 1985, para permitir o uso mais fácil da linguagem de base TEX<sup>[5](#page-0-0)</sup> na formatação tipográfica de teses, relatórios, livros, etc.. Na realidade, Donald Knuth<sup>5</sup> desenvolveu o T<sub>E</sub>X para formatar de modo capaz e com grande qualidade, a complexidade tipográfica de todas as fórmulas e anotações matemáticas de que necessitava, muito antes dos processadores de texto o fazerem. O processador Ami Pro 3.0 da Samna-Lotus terá sido o primeiro a incorporar um editor de equações que, por detrás da interface no Windows 3.0, corria código TEX, o que exigia usar fontes Postscript Tipo I da Adobe.

A linguagem LATEX tornou-se tão fundamental que a American Mathematical Society criou um conjunto próprio de extensões (packages), designado por AMS-LaTeX, que é usado nas suas publicações mas também por muitas editoras de textos científicos. A classe 'relatorioLabExp' incorpora logo algumas destas packages (secção [15](#page-42-0) na pág. [43\)](#page-42-0), porque o LATEX está intimamente ligado à escrita de fórmulas matemáticas.

Não são apresentados aqui os comandos matemáticos propriamente ditos, como sinais, letras gregas, os muitos símbolos, etc., algo que encontra na web com facilidade ou mesmo nos menus dum editor como o texmaker. Também pode ver uma variedade deles no [Exemplo de Relatório](http://cirrus.ciencias.ulisboa.pt/owncloud/s/qeAkwR7aDELd7HS) [\[1\]](#page-45-0). Aqui ficaremos pelos conceitos de estruturação das equações em si, no designado 'modo matemático' que é distinto do 'modo de texto'.

<sup>3</sup>Parece estranho dizer assim, mas é o que é: uma linguagem de programação para as artes tipográficas.

<sup>4</sup>Cientista de Computação Distribuída, vencedor da Medalha John von Neumann (1985) e do Prémio Turing (2013). Lamport+TEX→LATEX <sup>5</sup>Criada por Donald Knuth, professor na Universidade de Stanford, entre 1977 e 1986.

### <span id="page-13-0"></span>**5.1 As Variantes do Modo Matemático**

Escrever equações, símbolos e relações matemáticas *só pode acontecer dentro do modo matemático*. Por exemplo, não pode escrever índices (*ai*) e expoentes (*R* 2 ) em palavras (variáveis, unidades, etc) sem estar neste modo.

**1) Equações na linha.** A forma mais simples do modo matemático permite escrever equações que ficam incor*n* Equações na filma. A forma mais simples do modo matematico permite escrever equações que neam meo<br>poradas na linha de texto como este caso aqui, cos(α<sub>2</sub>) = √π∑<sup>n</sup>, ∑<sub>j≥i</sub> ω<sup>2</sup><sub>j</sub>, que foi produzida com o código C

**C5-1** Equação em Inline Mode que aparece integrada na linha anterior. NOTA: é complexa demais para estar na linha de texto. \$\**cos**(\**alpha**\_2)=\**sqrt**{\**pi**}\**sum**\_i^n\**sum**\_{j\**ge** i}^n \**omega**^2\_{ij}\$

**2) Equações num parágrafo próprio.** Designa-se por Display Mode. Pode colocar uma equação entre parágrafos para realçá-la, o que expande verticalmente alguns símbolos como o do somatório e do integral, e também melhora a legibilidade pois dá-lhe um realce de individualidade. Este é o modo que deve usar.

$$
\cos(\alpha_2) = \pi \sum_{i=1}^n \sum_{j\geq i}^n \omega_{ij}^2
$$

Basta iniciar e terminar o modo matemático com um duplo símbolo  $\frac{5}{5}$ ... $\frac{5}{5}$ , ou usar a sequência  $\langle [\ldots]$ 

**C5-2** Equação em Display Mode \$\$\**cos**(\**alpha**\_2)=\**pi**\**sum**\_{i=1}^n\**sum**\_{j\**ge** i}^n \**omega**^2\_{ij}\$\$ = \[ \**cos**(\**alpha**\_2)... \]

**3) Equações numeradas automaticamente.** Para obter a numeração automática da equação há que incluí-la no *environment* equation, que a coloca num parágrafo próprio em Display Mode. Por exemplo,

<span id="page-13-1"></span>
$$
\int_{0}^{\infty} J_n(x) dx = \frac{\pi}{3} \sum_{i=1}^{n} \sum_{j \ge i}^{n} {j \choose i} \omega_{ij}^2
$$
\n(1)

foi obtida com:

\**begin**{equation} \**int**\_0^\**infty** J\_n(x)dx = \**frac**{\**pi**}{3}\**sum**\_{i=1}^n\**sum**\_{j\**ge** i}^n \**binom** ji \**omega**^2\_{ij} \**label**{eq:ex1} \**end**{equation}

A inclusão da etiqueta \label{eq:ex1} dentro do *environment* equation permite referenciar a equação [\(1\)](#page-13-1) usando o comando \ref{eq:ex1}.

**4) Um sistema (matriz) de equações.** Se precisar de usar um sistema de equações alinhadas pelo sinal de igual, algo que é comum em matemática, pode usar o *environment* eqnarray (*equation array*). Exemplo:

<span id="page-13-2"></span>
$$
eq. esquerda = eq.direita \qquad (2)
$$

$$
dx \sum_{i=0}^{+\infty} f(i \times dx) \rightarrow \int_{0}^{+\infty} f(x) dx \tag{3}
$$

$$
f(x) = x^2 + e^{-x/2}
$$
 (4)

que foi obtido com o código em [C5-3.](#page-4-0) Mas repare que:

**C5-3** O modo matemático 'eqnarray' produz uma matriz de equações centradas na linha, e numera cada equação individualmente.

\**begin**{eqnarray} % a variante {eqnarray\*} não coloca número nas equações. eq.esquerda  $\& = \&$  eq.direita\\ % note que o uso de  $\&$  e \\ é idêntico ao das tabelas. dx\**sum**\_{i=0}^{+\**infty**} f(i\**times** dx) &\**rightarrow**& \**int**\_0^{+\**infty**}f(x)\,dx\**label**{eq:int}\\ f(x) & = & x^2+e^{−x/2} \**label**{eq:fx} % a última linha não precisa do terminador \\ \**end**{eqnarray}

- Os 2 símbolos de 'E comercial' & servem para separar os 3 elementos de cada linha.
- Os 3 elementos numa linha são individualmente alinhados: *à direita* & *ao centro* & *à esquerda*.
- Uma linha deve acabar sempre com o duplo \\ que faz a mudança de linha. Exceto a última.
- Todas as linhas são centradas horizontalmente (e entre si) pelo que estiver entre &'s. Neste caso é & = &.
- As etiquetas  $\lambda$ label{eq:xx} devem ficar dentro de cada linha para se referirem a ela. Por exemplo: a equação [\(3\)](#page-13-2) (pág. anterior) (\ref{eq:int}) do integral é mais linda do que a definição na equação [\(4\)](#page-13-2) (pág. anterior)  $(\n\text{eq:fx}).$

É importante notar que o estilo relatorioLabExp usa as estruturas e definições (espaçamentos, alinhamentos, variantes dos comandos, etc.) implementadas pela *package* amsmath, porque inclui-a logo ao início.

Por exemplo, se não quiser numerar individualmente as equações no exemplo anterior, basta usar a variante \begin{eqnarray\*}, etc. É claro que nesta situação não faz sentido usar etiquetas individuais (label) para referência posterior. Veja a descrição desta package da AMS para informação mais detalhada.

## <span id="page-14-0"></span>**5.2 Fonte Itálica, Expoentes, Índices e Espaçamento dos Nomes das Variáveis**

O modo matemático segue as normas internacionais da escrita científica e, assim, todas os nomes de variáveis e unidades físicas aparecem em itálico. Para evitar isso com funções matemáticas, o LATEX tem sempre a versão \nomeDaFuncao que a escreve em fonte regular. Por isso usa-se \cos, \sin, etc, nos exemplos dados.

O compilador LATEX remove os espaços em branco entre nomes consecutivos e aplica os comandos de exponenciação ^ e índice \_ *apenas ao primeiro objeto que se segue*. Assim, ao escrever-se esta equação (fictícia) da força em Newton (N)  $$5m \text{ g} \tan(\beta) = m a = G m_{car} M d^2 - 2 N$$  aparece o resultado ininteligível:

$$
mgtan(\beta) = ma = Gm_c arMd^{-2}N
$$

<span id="page-14-1"></span>Deste modo, é preciso forçar a separação entre as variáveis (letras) pondo comandos de espaço entre elas.

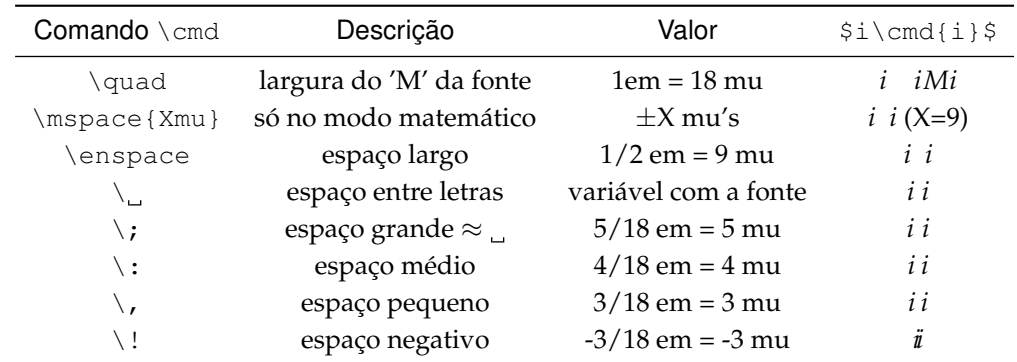

**Tabela 3.** Comandos que introduzem os espaços necessários entre caracteres. A unidade 'mu' só existe no modo matemático.

Usando espaços pequenos, o nome da função, unidades na fonte regular (*roman*) e chavetas agregadoras, a equação \$\$m\,g\tan(\beta)= m\,a = G\,m\_{car}\,M\,d^{-2}\quad{\rm N}\$\$ já se torna legível

$$
m g \tan(\beta) = m a = G m_{car} M d^{-2} \quad N \tag{5}
$$

## <span id="page-15-0"></span>**5.3 Comandos Matemáticos próprios da classe 'relatorioLabExp'**

Esta classe cria uns poucos comandos que facilitam a escrita destas estruturas em modo matemático. Por exemplo, para escrever  $\left|\sin(\alpha + \pi) \right| = -\sin(\alpha) \left|\text{neste pdf}, \text{foi}$ include o texto

**C5-4** Uso do comando \fmath da classe 'relatorioLabExp'

\**fmath**{\**sin**(\**alpha**+\**pi**)=−\**sin**(\**alpha**)} % na file.tex

A descrição do uso de \fmath obtém-se através de \HELPfmath:

– *Equação na linha com caixa:* usar comando \fmath[seq:lbl]{equação} Para criar uma equação emoldurada mas que fica na linha de texto. O código equação é processado dentro do ambiente matemático ⇒ não precisa de ser encapsulada em \$ \$ ou \[ \], mas dentro deles também funciona. O seq:lbl é opcional mas se usado passa a referenciar a secção da equação, pois ela não é numerada (individualizada). Este formato permite que a macro \referir[.]{seq:lbl} ponha a referência como *sec. nn (pág. pp)*. Ex: *<sup>m</sup> s* sin(−*ωt* + *ϕ*) .

A equação [\(6\)](#page-15-2) (referência obtida com \referir{eq:ex2}) em *Display Mode* com numeração, foi escrita com

**C5-5** Uso do comando \equ da classe 'relatorioLabExp'

\**equ**[eq:ex2]{e^{i\**pi**}=−1+0\,i} % na file.tex

<span id="page-15-2"></span>
$$
e^{i\pi} = -1 + 0i\tag{6}
$$

cuja descrição obtém-se através de \HELPequ:

– *Equação em DisplayMode:* usar comando \equ[eq:lbl]{equação} A equação fica numerada à direita. É processada dentro do ambiente matemático  $\Rightarrow$  não precisa de ser encapsulada em \$ \$ ou \[ \], mas dentro deles também funciona. O eq:lbl é opcional mas se for usado passa a referenciar a equação. Este formato permite que a macro \referir{eq:lbl} ponha a referência como *equação (nn) (pág. pp)*. Exemplo: \equ{\frac{m}{s} \sin(-\omega t+\varphi)} escreve

$$
\frac{m}{s}\sin(-\omega t + \varphi) \tag{7}
$$

Também existe a variante  $\{e\}$  que coloca uma caixa à volta da equação, tal como no caso  $\mathcal{E}\$ .

– *Sinais com espaços curtos:* usar comando \eq \m. Estes sinais deixam menos espaço de separação à sua esquerda e direita e por vezes podem ser úteis. 1- O sinal de igual:  $x \leq y = 'x=y'$ , em vez do habitual  $x = y$ ; 2-O sinal de subtração: x\m y = 'x−y', em vez do habitual *x* − *y*. Podem ser usados no texto em linha, assim como dentro do modo matemático.

Numa equação em linha (mas também em *Display Mode*), por vezes dá muito jeito que o espaçamento à volta o sinal de = ou do sinal de subtração − seja mais reduzido. Para isso foram criados os comandos:

\eq ; \**m**

#### <span id="page-15-1"></span>**5.3.1 Formatação de Grandezas Físicas**

O problema da fonte itálica existe na inclusão das unidades de grandezas físicas dentro do modo matemático. Para facilitar essa escrita, a classe 'relatorioLabExp' tem incorporadas algumas abreviaturas de unidades comummente usadas nos circuitos elétricos. Pode ver a lista de todas elas com o comando \HELPunidade:

– *Resistência e Corrente elétrica:* usar comando \unidade. Existem abreviaturas 'unidade' de múltiplos e sub-múltiplos de unidades que podem ser usados no texto em linha, assim como dentro do modo matemático. Os comandos disponíveis são os seguintes: \kohm = k $\Omega$ ; \Mohm = M $\Omega$ ; \ohm =  $\Omega$ ; \mA = mA; \A = A; \uA = *µ*A ; \us = *µ*s. **NOTA:** estes comandos usados sem um \ final *não se colam à letra* que vier a seguir: \kohm *β* → kΩ *β* = \kohm\ *β*. Mas se estiver uma pontuação logo a seguir, eles colam-se à marca: \kohm ; → kΩ;

Outro comando muito útil escreve valores em formato científico e com unidades (opcional). Por exemplo a constante de gravitação *G* = 6,67×10−<sup>11</sup> N · m<sup>2</sup> kg−<sup>2</sup> foi escrita com

**C5-6** Uso do comando \Exp da classe 'relatorioLabExp'

```
$G=\Exp[N\cdot m^2~kg^{−2}]{6,67}{−11}$
```
cuja descrição pode obter através de \HELPExp:

– *Notação científica com unidades:* usar comando \Exp[u]{m}{e} onde m=mantissa, e=expoente e unidades u que são opcionais. Estes parâmetros são processados dentro do ambiente matemático ⇒ podem ser fórmulas que não precisam de ser encapsuladas em \$ \$ ou \[ \], mas dentro deles também funcionam. Exemplos:  $\Epsilon_{\text{X}}(12)$  { 24 } =  $12 \times 10^{24}$  mas  $\Epsilon_{\text{X}}(kg/m^2)$  { 12 } { 24 } =  $12 \times 10^{24}$  kg/m<sup>2</sup>.

O símbolo de grau ◦ é bastante usado em ciência e por isso há uma maneira fácil de o escrever:

– *Símbolo de grau:* usar comando \dg. Este comando introduz o símbolo de grau. É processado dentro do ambiente matemático ⇒ não precisa de ser encapsulado em \$ \$ ou \[ \], mas dentro deles também funciona. Exemplos: o texto "5\dg" =  $5^\circ$  e a fórmula \$5\dg\$ =>  $5^\circ$ .

A lista completa dos comandos disponíveis nesta classe está na secção [13](#page-36-0) (pág. [37\)](#page-36-0).

## <span id="page-16-0"></span>**6 Outras Estruturas no Texto**

No desenvolvimento do texto por vezes faz falta uma pequena nota explicativa, uma referência breve, uma chamada de atenção, etc., que se relega para o rodapé. Um exemplo inútil está aqui mesmo $^6$  $^6$  feito com o comando:

C6-1 Uso do comando \footnote para criar notas de rodapé

\**footnote**{meu texto para a nota de rodapé}

As notas de rodapé são numeradas automatica e sequencialmente, ao longo de todo o texto. Pode referenciar uma nota em particular se associar uma etiqueta (label) à nota em si. Este foi o exemplo inútil anterior<sup>[6](#page-0-0)</sup> e esta referência à nota de rodapé [6](#page-16-0) (número na linha de texto), foram ambas conseguidas com o código em [C6-2.](#page-3-3)

C6-2 Referenciação a notas de rodapé já existentes: \footref e \ref

```
...aqui mesmo\footnote{E não é que veio mesmo lê−la?\label{ft:inutil}}... % cria a nota
...inútil anterior\footref{ft:inutil}... %% refere a nota como índice superior à linha
...à nota de rodapé \ref{ft:inutil} na linha... %% põe o número da nota na linha de texto
```
**Parágrafo em realce:** Por vezes é preciso dar realce a um só parágrafo, ou seja, não precisa de ser uma sub/secção nem de ter numeração particular. Só precisa de algum destaque especial. Para isso pode usar o comando

**C6-3** Criação de um parágrafo com realce: o comando \paragraph

\**paragraph**{Parágrafo em realce:} Por vezes... %%introduz espaço extra no início da frase

#### <span id="page-16-1"></span>**6.1 Comentários, Parágrafos e Espaçamento Vertical e Horizontal**

O LATEX permite que haja linhas de comentário que não aparecem no texto final, depois da compilação. Segue o mesmo paradigma das linguagens de programação. Isto permite que se mantenham textos auxiliares, complementares, com ideias ou explicações para o autor, variantes textuais do mesmo tópico para uma eventual utilização futura, sem ser necessário apagá-los. É muito útil e algo que um processador de texto não faz!

<sup>6</sup>E não é que veio mesmo lê-la?

#### %\notasExplicativasLaTeX

**A mudança de parágrafo** que deixa um espaço vertical extra entre eles na file.pdf, faz-se com uma linha em branco entre eles na file.tex. Mas várias linhas em branco  $\Leftrightarrow$  1 único parágrafo.

Também pode ser feito com \par no final do 1º e deixar juntos os dois parágrafos. Veja este caso na caixa [C6-4.](#page-4-1) Se usar os dois ao mesmo tempo: \par+linhaEmBranco ⇔ espaço de dois parágrafos.

**C6-4** Exemplo de uso de \par que criou a separação entre os dois parágrafos anteriores

```
...$\Leftrightarrow$ 1 único parágrafo.\par % foi o que se escreveu nesta 'file.tex' e
Também pode ser feito com ... % que não teve uma linha em branco de separação.
%% Apesar de ser má ideia porque dificulta a leitura, obtém−se o mesmo resultado com:
... 1 único parágrafo.\par Também pode ser feito com ...
```
**Forçar a mudança de linha (NL+CR)**[7](#page-0-0) mantendo o espaçamento habitual, isto é, *sem produzir um parágrafo novo*, pode ser feito com o comando \\ no local pretendido. Aconteceu com esta linha, aqui mesmo! Este comando é obrigatório na definição das linhas nas tabelas mas também pode ser usado dentro das legendas, para aí forçar uma nova linha. No ambiente \caption{} o comando \par não funciona.

**C6-5** Exemplo de uso de \\ que criou uma nova linha dentro do parágrafo anterior

```
... Aconteceu com esta linha, aqui mesmo!\\ % foi o que se escreveu nesta 'file.tex' e que
Este comando é obrigatório na definição... % não pode ter uma linha em branco de separação
%% Apesar de ser má ideia porque dificulta a leitura, obtém−se o mesmo resultado com:
... Aconteceu com esta linha, aqui mesmo!\\ Este comando é obrigatório na definição...
```
O espaçamento vertical entre parágrafos, o espaço entre letras agregadas ou palavras, etc., é introduzido automaticamente pelo LATEX e depende do tipo e do tamanho base da fonte usada no texto. Segue as normas tipográficas padrão e em geral fica excelente.

Por vezes precisamos de alterar ou introduzir espaçamentos adicionais, tanto horizontal como verticalmente "*só porque achamos que fica melhor...*" e que temos sempre razão! Para isto há comandos próprios. Os na tab. [3](#page-14-1) (pág. [15\)](#page-14-1) introduzem espaços em 'modo horizontal' mas há outros.

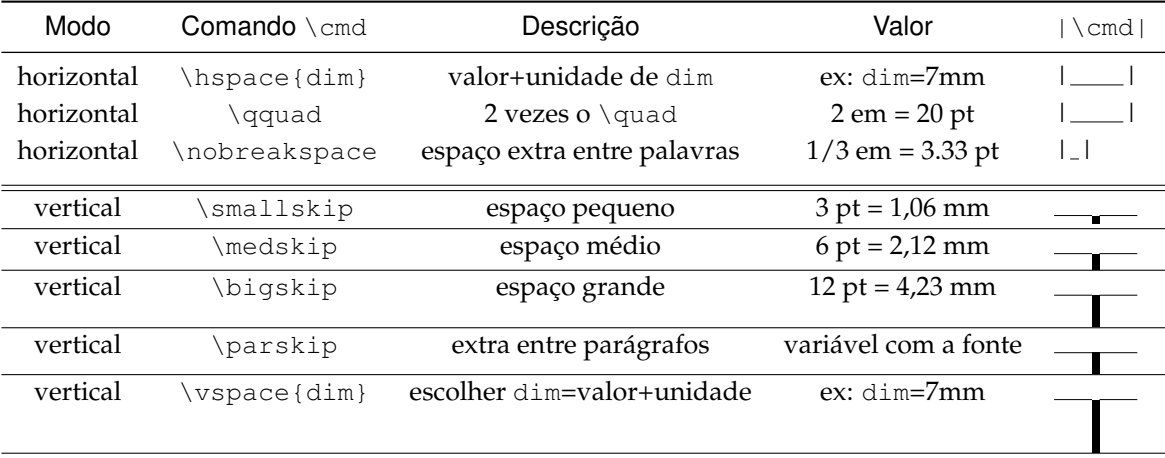

Tabela 4. Comandos que introduzem espaços entre caracteres e linhas em LATEX.

Correspondência entre *milímetros*, *em* e *pontos*: 1pt=0.3528mm=0.1em ou 1mm=2.835pt=0.2835em.

 $7$ São termos da linguagem de controlo das impressoras, da disposição de texto nos ecrãs e que aparece escondido nas files de texto. NL= New Line ⇔ sobe o papel uma linha para escrever na seguinte. CR= Carriage Return ⇔ move a cabeça de impressão para o início da linha.

## <span id="page-18-0"></span>**7 O uso de Referências Cruzadas**

O uso de referências cruzadas dentro dum documento científico é o mais natural de acontecer, seja para indicar uma equação, uma figura, uma tabela, uma secção ou sub-secção, etc.

O LATEX é muito proficiente a usar etiquetas (use \label{xx:yyy}) que identificam uma estrutura em causa: atualiza automaticamente a sua numeração quando se acrescenta, inclui outras ou remove algumas delas, além de permitir a sua referenciação de modo simples. Por exemplo, indicar que a secção [5.3.1](#page-15-1) (pág. [16\)](#page-15-1) tem como título [Formatação de Grandezas Físicas](#page-15-1) obtém-se com o código

C7-1 Uso de referenciação com \ref{} e \nameref{}

```
...que a secção \ref{sec:unidades} tem como título \nameref{sec:unidades} obtém−se...
```
Obviamente a etiqueta \label{sec:unidades} foi escrita logo a seguir ao título da secção em causa, para que ficasse associada à mesma. A vantagem deste sistema surge quando se criam nomes nas etiquetas (labels) que façam sentido, com um prefixo que descreva o tipo de estrutura. Isso permite a memorização de nomes intuitivos em vez dos números que lhes ficaram atribuídos, pois esses vão mudando consoante se altera o documento.

Um método de trabalho que funciona bem é que os prefixos usados sejam lógicos e descrevam o tipo de estrutura que é. Sugere-se o uso das seguintes palavras porque permitem o comando  $\ref{pp:xxx}$ reconhecer o prefixo ppp e completar adequadamente a frase de referência

**sec:** para secções.

**ssec:** para subsecções.

**item:** para itens numa lista.

**eq:** para equações.

**seq:** para uma equação \fmath emoldurada, em linha no texto. Dá o número da secção onde está.

**tab:** para tabelas.

- **fig:** para figuras.
- **prg:** para código de programas, das linguagens de programação.
- **app:** para um apêndice.

O caso anterior mostra bem um exemplo disto. Se decidir alterar o nome da secção por qualquer razão, a recompilação da file introduzi-lo-á corretamente em qualquer lado que tenha o código \nameref{sec:unidades}. Repare também que o prefixo sec: leva-nos a lembrar que é o início duma secção, e o nome unidades é fácil de associar ao tema que lá está. *That's easy!*

### <span id="page-18-1"></span>**7.1 Comandos de Referência próprios da classe 'relatorioLabExp'**

Para aligeirar a escrita de referenciação a algum objeto, esta classe (estilo) tem definido alguns comandos, mas o mais usado será \referir[opc]{prefix:lbl}. Este comando usa o \ref{} mas acrescenta-lhe logo o texto identificador da estrutura e algo mais, de modo inteligente. Pode ver a descrição completa com \HELPreferir

– *Referências Inteligentes:* usar comando \referir[aa]{float:lbl} Para fazer referências inteligentes ao float de etiqueta lbl e à página deste. O texto produzido é do tipo *floatName XX (pág. nn)*.

• Os labels usados na identificação do float **têm de ser** do tipo fig:xxx ou tab:xxx ou eq:xxx ou seq:xxx ou sc/sec:xxx ou item:xxx ou sapp/app:xxx ou pg/prg:xxx pois a string antes de ':' é usada na frase de referência, que ficará: 'figura XX' ou 'tabela XX' ou 'equação XX' ou 'secção XX' ou 'item XX' ou 'apêndice XX' ou 'programa XX' sempre seguida de ' (pág. nn)' como default.

As opções indicadas como aa/bbb permitem as duas variantes aa:xxx ou bbb:xxx.

A frase final pode ser alterada de várias maneiras:

1. Para evitar os parênteses na referência à página, caso de *tabela XX na pág. nn*, use a opção vazia []: \referir[]{tab:xxx}

- 2. Para colocar um texto 'aaa' antes de 'pág. nn' e sem os parênteses, caso de *figura XX aaa pág. nn*, use a opção [aaa]: \referir[aaa]{fig:xxx}
- 3. Para ter uma designação abreviada do tipo 'prg.', 'eq.', 'sec.', 'fig.', 'tab.' e sem parênteses, use a opção com um ponto [.]: \referir[.]{sec:xxx} => *sec. XX na pág. nn*.
- 4. Usar a designação abreviada mas mantendo os parênteses na referência à página, caso de *sec. XX (pág. nn)*, use a opção [.(]: \referir[.(]{sec:xxx}
- 5. Para separar o número do float da referência à página com uma vírgula, use a opção [,]: \referir[,]{eq:xxx} => *equação (XX), na pág. nn* (=> sem parênteses).
- 6. As diversas opções podem ser juntas para ter o efeito combinado: ponto (.) e vírgula (,) devem ser sempre primeiro e nessa ordem:
	- **–** \referir[.(]{fig:xxx} => *fig. XX (pág. nn)*
	- **–** \referir[.,]{eq:xxx} => *eq. (XX), na pág. nn*
	- **–** \referir[.já na]{tab:xxx} => *tab. XX já na pág. nn* (fica sem parênteses).
	- **–** \referir[.,já na]{tab:xxx} => *tab. XX, já na pág. nn* (fica sem parênteses).
- ATENÇÃO: as referências do tipo '*anterior*' e '*seguinte*' NEM sempre ficam corretas. Nesse caso use apenas \ref{lbl} e refaça o texto para construir a referência como achar bem.

No âmbito da eficácia (preguiça) da escrita também encontra os comandos

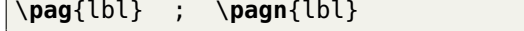

– *Referência à página:* usar comando \pag{lbl} Este comando cria o texto abreviado *pág. XX* onde XX é o número da página onde está o artigo com etiqueta lbl.

– *Referência por extenso à página:* usar comando \pagn{lbl} ou \pagina{lbl}. Este comando cria o texto *página XX* onde XX é o número da página onde está o artigo com etiqueta lbl.

A referência a um endereço URL, que fica visível e clicável, pode ser feita abreviadamente com os comandos

\**http**[sz]{url} ou \**https**[sz]{url} % estes url não contêm a string ´http://'

– *URL:* usar comando \http[sz]{url} Para referenciar um endereço url. O texto url deve omitir a parte http://. Se [sz] for omisso ou vazio [] o texto fica no tamanho pequeno \small. Senão, usa o que lá estiver: ex. \http[\footnotesize]{url}. O url aparece em fonte não serifada.

– *URLs:* usar comando \https[sz]{url} Para referenciar um endereço url seguro. O texto url deve omitir a parte https://. Se [sz] for omisso ou vazio [] o texto fica no tamanho pequeno \small. Senão, usa o que lá estiver: ex. \https[\normalsize]{url}. O url fica em fonte não serifada.

## <span id="page-19-0"></span>**8 A Inclusão de Listas no Texto**

A formatação de um texto exige a introdução de algumas estruturas que organizam a informação de uma maneira única, como são as listagens, as tabelas ou a utilização de figuras representativas do trabalho realizado. Existem três tipos pré definidos de listas, em IAT<sub>E</sub>X e todas são environments.

### <span id="page-19-1"></span>**8.1 Definição de um** *Environment*

Um *environment* é uma estrutura enquadrada pelos comandos \begin{xxx} e \end{xxx}, entre as quais se colocam todos os comandos obrigatórios dele, assim como o texto que nele se pretende usar. Há diversos tipos, alguns admitem parâmetros obrigatórios, ou opcionais, mas todos são definidos pela mesma sequência:

\**begin**{envName}[#1opc]{arg2}..{arg9} % [#1opc]{args} não existem em muitos casos.

**C8-1** Definição de um *environment* em LATEX

O \begin{document} seguido de todo o seu texto e terminado com um \end{document} é um exemplo de características únicas. Dos mais comuns são os ambientes tabular e table usados na criação de tabelas e o figure para introduzir uma figura no texto. Estão mais à frente.

Pode criar novos *environments* com a macro própria para isso, a [C8-2,](#page-3-3) mas a sua utilização posterior faz-se sempre com a estrutura dada em [C8-1](#page-3-2) (pág. anterior).

**C8-2** Criação de um novo *environment* em LATEX

```
\newenvironment{envName}[N][#1predef] % pode passar N<10 parâmetros ao 'envName'
 {comandos que definem o \begin{envName}}
 {comandos que definem o \end{envName}}
```
#### <span id="page-20-0"></span>**8.2 Lista Simples de Itens**

No caso do ambiente de Listas, todos as entradas (itens da lista) começam obrigatoriamente com o comando \item seguido do texto respetivo. Existem muitas maneiras de alterar a forma das listas (espaçamentos, margens, justificação, símbolos, etc.) e a classe 'relatorioLabExp' faz exatamente isso. Pode ver esses comandos extra na secção [8.5](#page-22-0) (pág. [23\)](#page-22-0).

A primeira variante apenas cria a estrutura de itens em si e, por isso, designa-se por itemize. Os *environments* podem ser incluídos uns nos outros, que o símbolo usado é automaticamente alterado.

**C8-3** Criação de uma lista de itens, caracterizados por símbolos diferentes nos sub-níveis.

```
\begin{itemize}
\item O periquito é um ás da aviação, mas
\begin{itemize} % inicia uma sublista
  \item O gato é feroz e ataca águias: é tão forte que já o chamaram de Leão.
  \begin{itemize}% inicia uma subsublista
    \item Contudo a cauda curta mantém−me em dúvida, porque veio de África: um grande
   amigo perdeu a mão ao fazer−lhe festinhas.
  \end{itemize} % termina a subsublista
  \item O cão é uma paz de alma.
\end{itemize} % termina a sublista
\item Não tenho mais nada a dizer sobre os meus animais domésticos.
\end{itemize}
```
Este texto produz o seguinte resultado

- O periquito é um ás da aviação, mas
	- **–** O gato é feroz e ataca águias: é tão forte que já o chamaram de Leão.
		- \* Contudo a cauda curta mantém-me em dúvida, porque veio de África: um grande amigo perdeu a mão ao fazer-lhe festinhas.
	- **–** O cão é uma paz de alma.
- Não tenho mais nada a dizer sobre os meus animais domésticos.

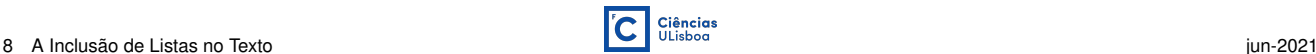

### <span id="page-21-0"></span>**8.3 Lista Numerada de Itens**

Se se quiser numerar cada item da lista então usa-se o environment enumerate.

```
C8-4 Criação de uma lista de itens numerados, diferenciados por tipos distintos de numeração nos sub-níveis.
```

```
\begin{enumerate}
\item O periquito é um ás da aviação, mas
\begin{enumerate} % inicia uma sublista
  \item O gato é feroz e ataca águias: é tão forte que já o chamaram de Leão.
  \begin{enumerate} % inicia uma subsublista
    \item Contudo a cauda curta mantém−me em dúvida, porque veio de África: um grande
   amigo perdeu a mão ao fazer−lhe festinhas.
  \end{enumerate} % termina a subsublista
  \item O cão é uma paz de alma.
\end{enumerate} % termina a sublista
\item Não tenho mais nada a dizer sobre os meus animais domésticos.
\end{enumerate}
```
Este texto produz o seguinte resultado:

- 1. O periquito é um ás da aviação, mas
	- (a) O gato é feroz e ataca águias. É tão forte que já o chamaram de Leão.
		- i. Contudo a cauda curta mantém-me em dúvida, porque veio de África: um grande amigo perdeu a mão ao fazer-lhe festinhas.
	- (b) O cão é uma paz de alma.
- 2. Não tenho mais nada a dizer sobre os meus animais domésticos.

### <span id="page-21-1"></span>**8.4 Lista Descritiva de Itens com Realce**

Para ter uma lista descritiva de coisas que evidencia cada item com uma ou mais palavras em negrito (bold) ao início, usa-se o environment description. Veja o resultado logo a seguir.

**C8-5** Criação de uma lista descritiva com palavras evidenciadas no início de cada item.

```
\begin{description}
 \item[O periquito] é um ás da aviação, mas
 \begin{description} % esta sub−lista não fica muito bem visualmente.
   \item[O gato] é feroz e ataca águias. É tão forte que já o chamaram de Leão.
   \item[Contudo a cauda curta] mantém−me em dúvida, porque veio de África: um grande
   amigo perdeu a mão ao fazer−lhe festinhas.
 \end{description}
 \item[O cão] é uma paz de alma.
 \item[Não tenho mais nada a dizer] sobre os meus animais domésticos.
\end{description}
```
**O periquito** é um ás da aviação, mas

**O gato** é feroz e ataca águias. É tão forte que já o chamaram de Leão.

**Contudo a cauda curta** mantém-me em dúvida, porque veio de África: um grande amigo perdeu a mão ao fazer-lhe festinhas.

**O cão** é uma paz de alma.

**Não tenho mais nada a dizer** sobre os meus animais domésticos.

#### <span id="page-22-0"></span>**8.5 Listas Próprias da classe 'relatorioLabExp'**

Esta classe tem algumas variantes para formar listas, que se baseiam nas estruturas já apresentadas mas alteramlhes alguns parâmetros, apenas com o intuito de obter um aspeto mais agradável e de um modo fácil. Na prática, representam o culminar da preguiça de repetir sempre a mesma coisa ao longo dum documento. Não são especiais mas ficam aqui para quem os quiser usar.

Outra característica da classe 'relatorioLabExp' é haver comandos de help para cada macro própria. Para uma macro de nome name use o comando \HELPname a meio do seu texto para ver o 'help' respetivo.

#### <span id="page-22-1"></span>**8.5.1 Lista Simples Menos Indentada à Esquerda**

O environment lista inicia uma listagem com a etiqueta dos itens menos indentada à esquerda e faz uma separação extra entre eles. Use \HELPlista a meio do seu texto para ver a descrição da utilização deste environment.

**C8-6** Criação de uma lista de itens, diferenciados por símbolos diferentes nos sub-níveis.

```
\begin{lista}
\item O periquito é um ás da aviação, mas
\begin{lista}
  \item O gato é feroz e ataca águias: é tão forte que já o chamaram de Leão.
  \begin{lista}
    \item Contudo a cauda curta mantém−me em dúvida, porque veio de África: um grande
   amigo perdeu a mão ao fazer−lhe festinhas.
  \end{lista}
  \item O cão é uma paz de alma.
\end{lista}
\item Não tenho mais nada a dizer sobre os meus animais domésticos.
\end{lista}
```
Este texto produz o resultado abaixo mas compare-o com o do tipo itemize [\(C8-3](#page-4-0) na pág. [21\)](#page-4-0):

- O periquito é um ás da aviação, mas
	- **–** O gato é feroz e ataca águias. É tão forte que já o chamaram de Leão.
		- \* Contudo a cauda curta mantém-me em dúvida, porque veio de África: um grande amigo perdeu a mão ao fazer-lhe festinhas.
	- **–** O cão é uma paz de alma.
- Não tenho mais nada a dizer sobre os meus animais domésticos.

#### <span id="page-22-2"></span>**8.5.2 Lista Numerada em Romano**

Para iniciar uma lista numerada em Romanos, com a etiqueta dos itens menos indentada à esquerda e ter uma separação extra entre eles, use o ambiente listaNumRom. A opção [M] põe as letras dos itens em maiúsculas.

Use \HELPlistaNumRom no meio do seu texto para ver a descrição da utilização deste comando.

**C8-7** Criação de uma lista de itens numerados em romano.

```
\begin{listaNumRom}%[M] se usar esta opção 'M' os números romanos serão maiúsculos.
\item O periquito é um ás da aviação, mas o gato é feroz e ataca águias. O gato é mesmo
   tão forte que já o chamaram de Leão.
\item Contudo a cauda curta mantém−me em dúvida, porque veio de África: um grande amigo
   perdeu a mão ao fazer−lhe festinhas.
\itemLista[item:cao]{O cão} é uma paz de alma. %<− um comando só desta classe.
\item Não tenho mais nada a dizer sobre os meus animais domésticos.
\end{listaNumRom}
```
Este texto produz o resultado abaixo, mas compare-o com o do tipo enumerate [\(C8-4](#page-4-1) na pág. [22\)](#page-4-1). Note esta referência ao texto do item *[iii\)](#page-23-1)* que nomeia o cão: o exemplo serve para nada mas é giro. O comando \itemLista (sec. [8.5.4](#page-24-0) na pág. seguinte) permite fazer este tipo de referências de modo simplificado.

- *i)* O periquito é um ás da aviação, mas o gato é feroz e ataca águias. O gato é mesmo tão forte que já o chamaram de Leão.
- *ii)* Contudo a cauda curta mantém-me em dúvida, porque veio de África: um grande amigo perdeu a mão ao fazer-lhe festinhas.
- <span id="page-23-1"></span>*iii)* **O cão** é uma paz de alma.
- *iv)* Não tenho mais nada a dizer sobre os meus animais domésticos.

#### <span id="page-23-0"></span>**8.5.3 Lista Numerada Alfabética**

Para iniciar uma lista numerada em letras, com a etiqueta dos itens menos indentada à esquerda e ter uma separação extra entre eles, use o ambiente listaNumAlf. A opção [M] põe as letras dos itens em maiúsculas. Use \HELPlistaNumAlf a meio do seu texto para ver a descrição da utilização deste comando.

**C8-8** Criação de uma lista de itens numerados com letras.

```
\begin{listaNumAlf}%[M] se usar esta opção 'M' as letras serão maiúsculas.
\item O periquito é um ás da aviação, mas o gato é feroz e ataca águias. O gato é mesmo
   tão forte que já o chamaram de Leão.
\begin{listaNumRom} % inicia sublista
 \itemLista[item:cauda]{Contudo a cauda} curta mantém−me em dúvida, porque veio de África:
    um grande amigo perdeu a mão ao fazer−lhe festinhas.
\end{listaNumRom} % termina sublista
\begin{enumerate} % inicia sublista
 \itemLista[item:cao]{O cão} é uma paz de alma. %<− comando só desta classe.
\end{enumerate} % termina sublista
\item Não tenho mais nada a dizer sobre os meus animais domésticos.
\end{listaNumAlf}
```
Este texto produz o resultado abaixo mas compare-o com o do tipo enumerate que está no item (a) referindo o cão. No item *[i\)](#page-23-2)* foi usado o ambiente listaNumRom: note a diferença na indentação à esquerda. O comando \itemLista permite fazer este tipo de referências de modo simplificado, ou seja, escrever menos.

- <span id="page-23-2"></span>**a)** O periquito é um ás da aviação, mas o gato é feroz e ataca águias. O gato é mesmo tão forte que já o chamaram de Leão.
	- *i)* **Contudo a cauda** curta mantém-me em dúvida, porque veio de África: um grande amigo perdeu a mão ao fazer-lhe festinhas.

(a) **O cão** é uma paz de alma. *% sublista enumerate do mesmo nível do item anterior. Note a diferença.*

**b)** Não tenho mais nada a dizer sobre os meus animais domésticos.

#### <span id="page-24-0"></span>**8.5.4 Criar um Item de Lista Numerada com label e texto inicial em Bold.**

O comando \itemLista[lbl]{txtBold} texto permite ter os Itens de uma Lista Numerada com uma etiqueta lbl (opcional) para referenciá-los. Além disso, o segundo argumento txtBold será escrito em **bold**. O código [C8-9](#page-6-1) produz o seguinte resultado:

**C8-9** Criação de itens numerados numa lista, com etiquetas próprias e texto inicial em bold.

```
\begin{listaNumAlf}[M] % se não usar esta opção as letras serão minúsculas.
\itemLista[prqt]{O periquito} é um ás da aviação. % Este é o uso regular.
\itemLista[gato]{} O gato é feroz e ataca águias. % O 2º argumento está vazio.
\itemLista[leao] Ao gato já lhe chamaram de Leão. % Sem Bold mas com label.
\itemLista O cão é uma paz de alma. \frac{1}{2} Sem nada: igual ao \item !
\end{listaNumAlf}
```
<span id="page-24-4"></span><span id="page-24-3"></span>**A) O periquito** é um ás da aviação. *% Esta é a utilização regular do comando.*

- <span id="page-24-5"></span>**B**) O gato é feroz e ataca águias. *argumento vazio {} não faz bold algum.* **C)** Ao gato já lhe chamaram Leão. *% Tem label mas não tem {} <=> ao caso anterior.*
- 
- **D)** O cão é uma paz de alma. *% igual a usar apenas o \*item

A utilização do comando de referências internas ao texto está na secção sec:refs mas fica aqui uma demonstração. Por exemplo, note esta referência ao texto do item **[B\)](#page-24-3)** (usei: ...texto do item \ref{gato}...) que nomeia o gato, ao item **[A\)](#page-24-4)** (usei ... ao item \ref{prqt}...) que nomeia o periquito, ou ao item **[C\)](#page-24-5)** (usei ...ao item \ref{leao}...) que nomeia o Leão. Resumindo, o comando \itemLista permite a criação dos labels escrevendo menos. Use o comando \HELPitemLista a meio do seu texto para ver o help respetivo.

## <span id="page-24-1"></span>**9 As Estruturas Flutuantes: Figuras e Tabelas**

Há estruturas no documento que apresentam informação de uma maneira única: são as tabelas, figuras ou gráficos do trabalho realizado. Porém, não ficam presas ao texto no local onde as escrevemos (após o parágrafo), mas são incorporadas numa página logo que seja possível ao compilador. Por isso são designadas por *estruturas flutuantes* ou floats.

**Característica importante dos floats:** reservam sempre toda a largura da página mesmo que sejam mais curtos ⇒ nunca ficam com texto dos lados. O default é ficarem sempre encostados à esquerda.

O LATEX dá preferência a colocá-los no início duma página, muitas vezes na seguinte, ou no final da mesma se houver espaço físico para isso. Senão, pode mesmo relegá-las para a última página do documento. É uma arte descobrir a posição onde introduzir estes elementos na file.tex do texto escrito, escolher o seu tamanho, etc., de modo ao compilador fazê-los aparecer no local onde se pretende.

#### <span id="page-24-2"></span>**9.1 A Inclusão de Figuras no Texto**

O comando básico que introduz uma imagem (figura.png, figura.jpg ou figura.pdf) no documento, não é na realidade um float porque coloca-a na (amarra-a à) linha do texto. Ele é:

**C9-1** Comando que introduz uma imagem (file) no documento.

\**includegraphics**[scale=z,width=x,height=y]{/path/da/minha/file/figura.png}

No comando o nome da file com a imagem é figura.png, que estando na mesma pasta do documento file.tex não é preciso escrever o path completo, bastando pôr o nome da mesma.

Se tiver as imagens noutras pastas que não sejam a mesma da file.tex, por exemplo num sub-diretório ./imgs/ (path relativo) que aí se encontra, ou em /path/completo/das/imgs/ (path absoluto e completo), então pode usar o comando \graphicspath no preâmbulo do documento (sec. [2.1](#page-3-1) na pág. [4\)](#page-3-1) para defini-los como locais de busca das mesmas:

```
C9-2 Comando que define o path das pastas onde estão as imagens a usar pelo LAT<sub>EX</sub>, além do próprio diretório da file.tex.
```

```
\graphicspath{{/path/completo/das/imgs/}{./imgs/}}%% os 'path' devem terminar em '/'
```
Isto permite usar simplesmente a referência \includegraphics{figura.png}, supondo que a file desta imagem está em ./imgs/ ou em /path/completo/das/imgs/.

Os parâmetros opcionais do \includegraphics são diversos mas os mais comuns referem-se ao tamanho. No caso da width e da height devem ser acompanhados dum valor com unidades: algo do tipo 78.4mm, 10.2cm, 0.3\linewidth ou \linewidth-1cm, onde \linewidth refere-se à largura total da linha. São eles:

**C9-3** Parâmetros opcionais do includegraphics.

```
scale=z % multiplica por z a largura;altura da imagem. NÃO usar com as outras.
width=x % define a largura da imagem e mantém a proporção largura;altura.
height=y % define a altura da imagem e mantém a proporção largura;altura.
angle=a % define o ângulo de rotação em graus, no sentido direto. Ex: angle=90
origin=lB % o centro de rotação: l=left r=right c=center t=top B=baseline
          % Ex: [angle=180,origin=c] roda a imagem de 180 graus, ao centro.
trim=lbrt % dimensões a cortar nos lados da imagem: left baseline right top
          % ex: [width=36.8mm,trim= 2mm 0mm 3mm 5mm,clip] <− clip é obrigatório!
```
Este comando não cria uma legenda na figura, não a numera para referência futura, nem a faz aparecer na "**Lista de Figuras**" ao início do documento, se assim pretender. Apenas a coloca na linha com o texto. Exemplo:

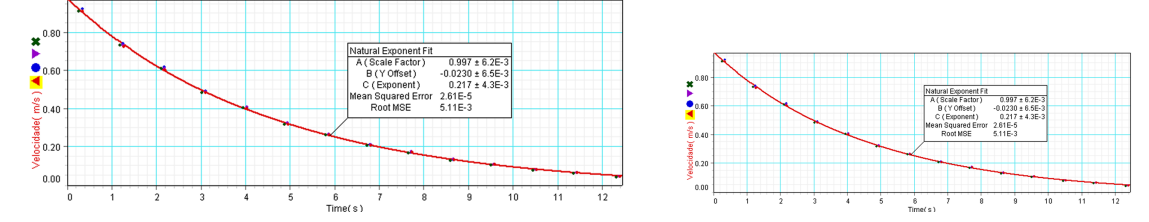

**C9-4** Uso do includegraphics em linha com o texto. Ver no parágrafo anterior.

\**includegraphics**[width=8cm,trim= 0mm 1mm 0mm 0mm,clip]{HMSvelo\_A19i400mA.png}\**qquad** \**includegraphics**[width=6cm,trim= 0mm 1mm 0mm 0mm,clip]{HMSvelo\_A19i400mA.png}

#### <span id="page-25-0"></span>**9.1.1 Inclusão de Figuras com Legenda e Numeração**

Para introduzir uma figura com legenda e numeração é necessário usar o environment figure, que ocupa a linha toda mesmo que a figura seja menor em largura. Também inclui a figura no início da linha, à esquerda. Por isso, deve centrar a figura na página com o comando \centering.

**C9-5** Uso do environment figure. Veja onde apareceu a figura [1](#page-26-1) (pág. seguinte) deste código aqui: no topo da página!

```
\begin{figure}[h] %[tbh!] posição na página: t=top, b=bottom, h=here, !=mesmoAqui
\centering % Pode dar uma única opção [h] ou a sequência preferencial [ht].
\includegraphics[width=13cm]{HMSvelo_A19i400mA.png}
\caption{A perda da velocidade máxima no disco de Pohl, um oscilador amortecido.}
\label{fig:velPohl} % etiqueta que fica associada à figura. Permite referenciá−la.
\end{figure}
```
<span id="page-26-1"></span> ${\tt Se}$  usar a opção [h] a figura  $1$  (\ref{fig:velPohl}) surgirá aqui mesmo, <u>se houver espaço vertical disponíve</u>l na página. Senão, passa pra seguinte. Truque: se faltar apenas um poucochinho pode reduzir a altura da figura.

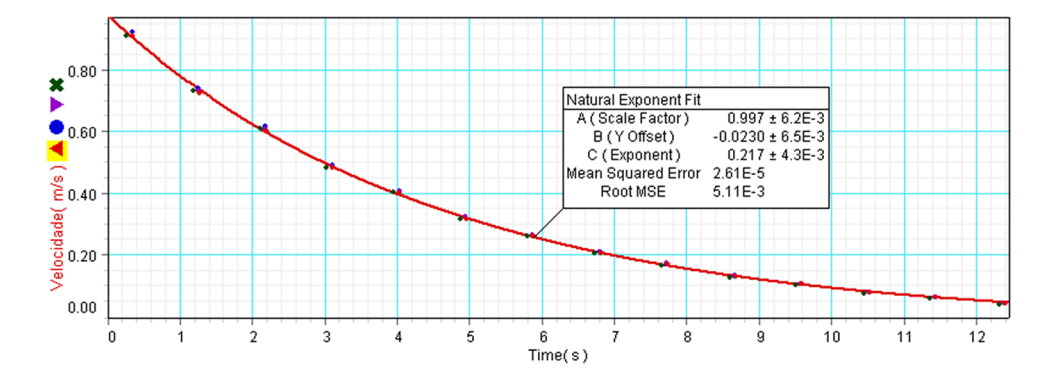

Figura 1. A perda da velocidade máxima no disco de Pohl, um oscilador amortecido. Usou-se \begin{figure}[h].

Como se disse no início desta secção, o posicionamento da figura pelo LATEX tem preferência pelo início duma página, muitas vezes na seguinte, ou no final da mesma se houver espaço físico para isso. Senão, pode mesmo relegá-las para a última página do documento. Mas este comportamento pode ser controlado pelo parâmetro opcional x do environment \begin{figure}[x], onde x pode ser:

- **h** *here*, tenta colocar a figura '*aqui no texto*', se couber no resto da página, ou passa-a pra seguinte.
- **!** tenta forçar a inclusão '*neste sítio mesmo*', sobrepondo-se às escolhas internas do compilador.
- **H** (*Here!*) força a figura a não sair da página em que está. É o mais forte mas pode ter resultados inesperados. Precisa da package **float**, já incluída na classe 'relatorioLabExp'.
- **t** (*top*) coloca a figura sempre no topo da página, nessa ou na seguinte.
- **b** (*bottom*) coloca a figura sempre no final da página, nessa ou na seguinte.
- **p** (*page*) coloca a figura numa página especial/final dedicada só a imagens.

Pode usar combinações das suas preferências. Ex: \begin{figure}[h!bt], etc.

#### <span id="page-26-0"></span>**9.1.2 Inclusão de sub-Figuras com Legenda e Numeração Própria**

Para introduzir um ambiente de várias figuras com legenda e numeração em cada uma das sub-figuras é necessário usar o environment figure, associado ao comando mais antigo \subfloat (nem sempre compatível)

**C9-6** Comando para introduzir sub-figuras, com a sua própria numeração, legenda e etiqueta.

\**subcaptionbox**{legenda\**label**{xx}}{\**includegraphics**[opcoes]{img.png}} %label=opcional \**subfloat**[legenda]{\**includegraphics**[opcoes]{img.png} \**label**{xx}} %label=opcional

provenientes da package **subcaption** que é uma das possíveis. O comando mais robusto definido nesta package e que por isso deve ser preferido, é o \subcaptionbox. Veja-se o exemplo seguinte com ambas.

**C9-7** Uso de sub-figuras, cada uma com numeração e legenda.

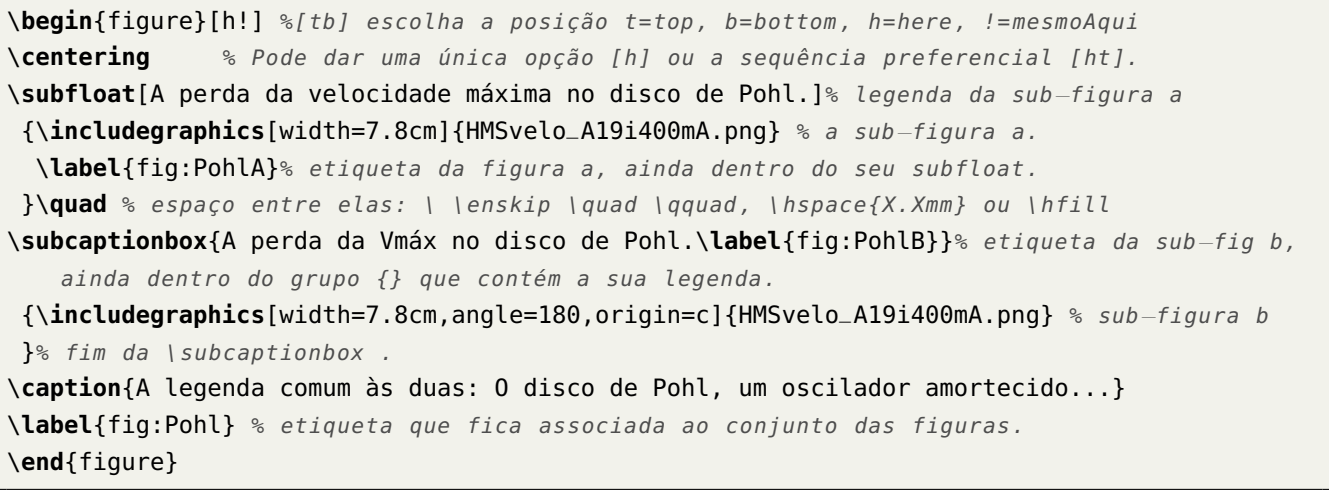

<span id="page-27-1"></span>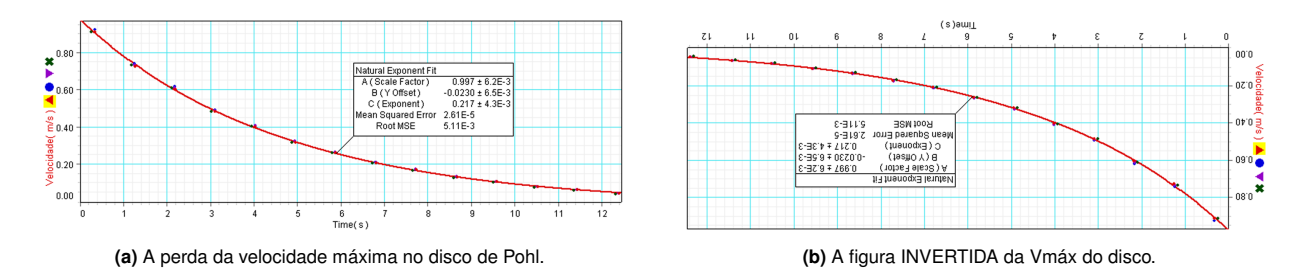

**Figura 2.** A legenda comum às duas: O disco de Pohl, um oscilador amortecido pela força electromagnética no disco.

Ao usar a opção [h!] as figuras [2a](#page-27-1) e [2b](#page-27-1) (obtido com \ref{fig:PohlB}) surgirão aqui se houver espaço na página, com as suas legendas próprias e labels que as referenciam individualmente. Por exemplo, a legenda da [2b](#page-27-1) é "[A figura INVERTIDA da Vmáx do disco.](#page-27-1)", que apareceu aqui escrita usando o comando \nameref{fig:PohlB}.

#### <span id="page-27-0"></span>**9.1.3 Figuras com Texto ao Lado, da classe 'relatorioLabExp'**

Esta classe tem uma variante para colocar uma figura com texto ao lado esquerdo, o  $\FIGcomTextoaolado$ , que se baseia no ambiente wrapfigure proveniente de package **wrapfig** que é uma entre outras possíveis.

Use o comando \HELPFIGcomTextoaolado no meio do seu texto para ver a descrição da sua utilização.

```
C9-8 Comando 'FIGcomTextoaolado' para incluir uma figura com texto ao lado e respetivos parâmetros.
```

```
\FIGcomTextoaolado[label]{Nln}{widt h}{img.png}{legenda} % texto à esq. com figura à dir.
% os parâmetros são:
 label= [opcional] % a etiqueta que referencia a imagem. Use o tipo 'fig:xxxx'.
  Nln = {1} valor a adicionar à quantidade de linhas que o texto ao lado ocupa.
      % Escolha o número Nln a acrescentar ao valor automático, para que o
       % texto lateral fique bem distribuído pela altura da figura+legenda.
  width = largura da figura na página. % E = E \times 100mm.
img.png = filename da imagem.
legenda = legenda da imagem.
```
## 9 As Estruturas Flutuantes: Figuras e Tabelas juniores de la componentia de la componentia de la componentia de la componentia de la componentia de la componentia de la componentia de la componentia de la componentia de la

A utilização deste comando exige alguma perícia, só porque é preciso ir experimentando a largura da imagem (que se achar boa) com a quantidade de linhas extra Nln que se devem acrescentar, ou mesmo com espaços verticais extra a pôr no final deste parágrafo (por exemplo com \vspace{2mm}), para que o texto aqui ao lado passe fluido sem se encavalitar na legenda da figura. Experimente usá-lo porque é uma arte.

<span id="page-28-1"></span>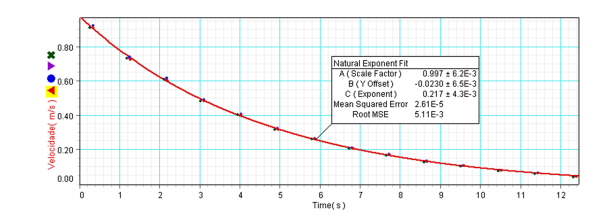

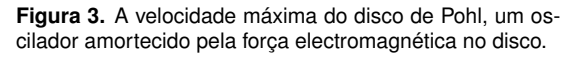

O resultado é mais problemático se a figura e o texto estiverem no final duma página, porque as variações nos resultados

são grandes consoante muda as suas escolhas de width e Nln. Este caso foi conseguido com o código [C9-8,](#page-6-2) após algumas tentativas para ficar bonito. . . ):

**C9-9** Resultado do 'FIGcomTextoaolado' para incluir a Figura [3](#page-28-1) (\ref{fig:PohlDir}) com texto ao lado.

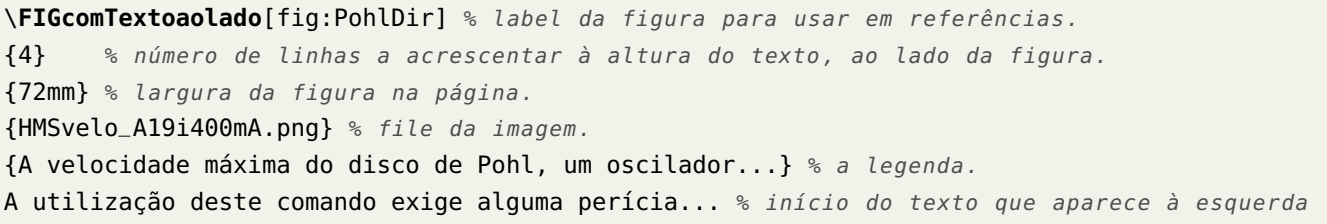

Esta classe providencia outros dois comandos capazes de colocar uma figura com texto ao lado. Um deles é o \figuraetexto, cuja descrição aqui apresentada é obtida com o comando \HELPfiguraetexto:

**C9-10** Comando para introduzir uma figura à esquerda com texto ao lado direito.

\**figuraetexto**[label]{larg}{texto}{file.fig}{legenda}

– *Figura com Texto:* usar comando \figuraetexto[lbl]{larg}{texto}{file.fig}{legenda}. Este comando coloca a figura numa 'caixa' à esquerda e insere o texto numa 'caixa' à direita. As 'caixas' são o invisíveis e a mais alta impõe o espaço vertical. Conclusão: escolha bem a quantidade de texto que coloca, de modo que preencha tudo verticalmente. Esta estrutura não é um float e acompanha o parágrafo onde foi incluída. Os parâmetros são:

- $1b1 =$  label [opcional] que referencia a figura. Deve ser do tipo  $fiq:xxx$ .
- larg= largura reservada à figura. Ex: 60mm. O tamanho vertical é ajustado proporcionalmente.
- texto= O texto que se pretende colocar à direita da figura. Atenção ao número de linhas para não ficar muito mais alto do que a figura.
- file.fig= nome da file da figura, com path se necessário.
- legenda= legenda da figura.

Também existe o comando \textoefigura que tem a sua descrição em \HELPtextoefigura. A única diferença é que larg passa a ser a largura da caixa de texto que fica à esquerda.

**C9-11** Comando para introduzir uma figura à direita com texto ao lado esquerdo.

\**textoefigura**[label]{larg}{texto}{file.fig}{legenda}

### <span id="page-28-0"></span>**9.2 A Introdução de Tabelas no Texto**

As tabelas também se dividem em duas estruturas que são *environments*:

• A formatação da tabela em si (linhas, colunas, valores, separações, agregações, etc.) é feita com o ambiente tabular e não é um float. Fica em linha com o texto, não fica identificada e por isso não pode ser referenciada.

• O ambiente table que é um float e permite ter uma legenda numerada que surge na "**Lista de Tabelas**", além de ter uma etiqueta para referenciá-la. Este ambiente contém o tabular lá dentro, que constrói a tabela.

O ambiente básico tabular introduz uma tabela no documento, que não é um float porque coloca-a na linha do texto. O código está apresentado no quadro [C9-12](#page-7-2) e o resultado logo aqui:

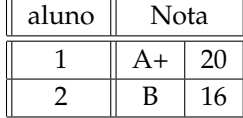

**C9-12** Comando que introduz uma tabela em linha com o texto. Não tem legenda, nem número, nem label atribuído.

```
\begin{tabular}[t]{||c||c|c||}% [t]=posição da linha à tab: t=top c=center b=bottom
   % O 2º arg define a posição dos valores nas 3 colunas: l=left c=center r=right
    % E também as linhas verticais | entre elas, à esquerda , à direita, ou nada.
\hline % uma linha horizontal superior.
aluno & \multicolumn{2}{c||}{Nota} \\ % juntar duas colunas com texto centrado c.
\hline\hline % coloca duas linhas horizontais entre estas linhas da tabela.
1 & A+ & 20 \\ % os valores das colunas separam−se com '&'.
\hline % uma linha horizontal entre estas linhas da tabela.
2 & B & 16 \\ %--> \\ <- indica o final da linha => mudanca de linha.
\hline % a linha horizontal inferior.
\end{tabular}
```
#### <span id="page-29-0"></span>**9.2.1 Tabelas com Legenda e Numeração**

Para introduzir uma tabela com legenda e numeração automática é necessário usar o environment table, que ocupa a linha toda mesmo que a tabela seja menor em largura. Deve centrar a tabela com \centering.

**C9-13** Uso do environment table com opção de posição h. Colocaram-se duas tabelas lado a lado.

```
\begin{table}[h]
\centering %%% comando que centra a/s tabela/s na página.
\begin{tabular}[t]{||c||c|c||} \hline %%% a 1ª tabela
aluno & \multicolumn{2}{c||}{Nota} \\ \hline\hline
1 & A+ & 20 \\ \hline
2 & B & 16 \\ \hline
\end{tabular}
\hspace{15mm} %%% espaçamento entre as tabelas
\begin{tabular}[t]{cccc} %%% a 2ª tabela, sem linhas verticais
\toprule %%% da package 'booktabs '
aluno & \multicolumn{2}{|c}{Nota} & Aprovação\\ %%%%% da package 'multirow '
\midrule %%% da package 'booktabs '
1 & A+ & 20 & S\\
2 & B & 16 & S\\
\bottomrule %%% da package 'booktabs '
\end{tabular}
\caption{Notas dos alunos. ...}
\label{tab:notas} % etiqueta que fica associada à figura. Permite referenciá−la.
\end{table}
```
Usando a opção [h] a tabela do quadro [C9-13](#page-7-3) surge aqui mesmo, se houver espaço vertical disponível na página. Senão, passa pra seguinte. No environment table colocaram-se duas tabelas lado a lado.

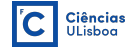

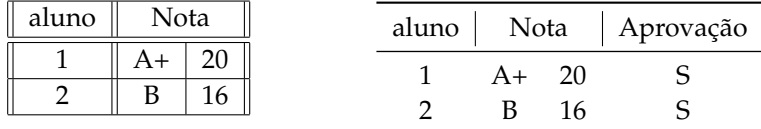

Tabela 5. As notas dos alunos. Ficou colocada no sítio onde se a escreveu no texto LATEX.

#### <span id="page-30-0"></span>**9.2.2 Inclusão de sub-tabelas com Legenda e Numeração Própria**

Pode criar sub-tabelas com identificação (labels) e legendas próprias, usando o comando subcaptionbox (da package subcaption) dentro do environment table.

Tal como para as figuras, cada subcaptionbox tem a sua própria legenda e pode ter um  $\langle$ label{tab:xxx} associado, que permite a referenciação individual. Ex: a tabela [6a](#page-30-1) tem legenda ['Legenda da sub-tabela A'](#page-30-1), que foram obtidos com os comandos \referir{tab:NotasA} e \nameref{tab:NotasA}.

<span id="page-30-1"></span>O conjunto das sub-tabelas também pode ter a sua própria legenda \caption{} e \label{tab:xxx}. Vejase o exemplo da tabela [6](#page-30-1)

| aluno                       | Nota |  |  |                             |          |    | aluno   Nota   Aprovação |
|-----------------------------|------|--|--|-----------------------------|----------|----|--------------------------|
|                             |      |  |  |                             | $A + 20$ |    |                          |
|                             |      |  |  |                             |          | 16 |                          |
| (a) Legenda da sub-tabela A |      |  |  | (b) Legenda da sub-tabela B |          |    |                          |

**Tabela 6.** Uso da subcaptionbox para criar sub-tabelas com legendas e referenciação próprias, além da global deste *float*.

<span id="page-30-2"></span>cujo código está no quadro [C9-14:](#page-30-2)

```
C9-14 Uso do environment table com opção de posição h. Colocam-se duas sub-tabelas lado a lado.
```

```
\begin{table}[h]
\centering %% comando que centra a/s tabela/s na página.
\subcaptionbox{Legenda da sub−tabela A\label{tab:NotasA}} % etiqueta da sub−tabela A.
{ % início da 1ª tabela
\begin{tabular}[t]{||c||c|c||} \hline % definições da 1ª tabela
aluno & \multicolumn{2}{c||}{Nota} \\ \hline\hline
1 & A+ & 20 \\ \hline
2 & B & 16 \\ \hline
\end{tabular} } %% fim da subcaptionbox
\hspace{20mm} %% espaçamento horizontal entre as sub−tabelas
\subcaptionbox{Legenda da sub−tabela B\label{tab:NotasB}} % etiqueta da sub−tabela B.
{ % início da 2ª tabela
\begin{tabular}[t]{cccc}
 \toprule % da package 'booktabs '
aluno & \multicolumn{2}{|c}{Nota} & Aprovação\\ % da package 'multirow '
 \midrule % da package 'booktabs '
1 & A+ & 20 & S\\
2 & B & 16 & S\\
\bottomrule % da package 'booktabs '
\end{tabular} } %%fim da subcaptionbox
\caption{Uso da subcaptionbox para...} %% legenda do conjunto das tabelas
\label{tab:grupoNotas} % etiqueta que fica associada ao conjunto das tabelas.
\end{table}
```
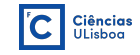

<span id="page-31-0"></span>Esta classe providencia outros dois comandos capazes de colocar uma tabela com texto ao lado.

Um deles é o \textoetabela, cuja descrição é obtida com o comando \HELPtextoetabela.

Este exemplo inclui esta caixa de texto à esquerda, de largura 9.5 cm, e a restante largura da linha fica com a tabela [7.](#page-31-1)

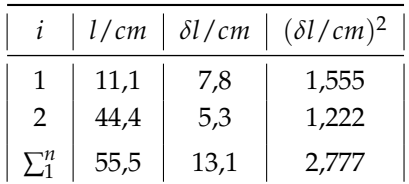

<span id="page-31-1"></span>**Tabela 7.** Há texto à esquerda desta tabela

**C9-15** Comando para introduzir uma caixa de texto à esquerda com a tabela ao lado direito.

\**textoetabela**[tab:txtTab]{9.5cm}%<−largura da linha reservada ao texto. {Esta classe providencia outros dois comandos capazes de colocar ... blá blá blá. }%% fim do texto que quiser incluir à esquerda. {%\small%tamanho das letras na tabela e código da/s Tabela/s a incluir. \**begin**{tabular}{|c|c|c|c|}%% 1ª tabela \**toprule** % linha superior \$i\$ & \$l/cm\$ & \$\**delta** l/cm\$ & \$(\**delta** l/cm)^2\$\\ \**midrule** % linha de separação 1 & 11,1 & 7,8 & 1,555\\ 2 & 44,4 & 5,3 & 1,222\\[1mm] % deixa espaço vertical em branco pra linha seguinte. \$\**sum**\_{1}^n\$ & 222,2 & 34,00 & 2,345\\ \**bottomrule** % linha inferior \**end**{tabular} }{Há texto à esquerda desta tabela}% legenda da tabela. Atribui−lhe numeração automática

– *Texto com Tabela:* usar comando \textoetabela[lbl]{larg}{texto}{tabela}{legenda}. Este comando coloca texto numa 'caixa' à esquerda e insere a tabela numa 'caixa' à direita. As 'caixas' são invisíveis e a mais alta impõe o espaço vertical. Conclusão: escolha bem a quantidade de texto que coloca, de modo que preencha tudo verticalmente. Esta estrutura não é um float e acompanha o parágrafo onde foi incluída. Os parâmetros são:

- lbl= label [opcional] que referencia a tabela. Deve ser do tipo tab:xxx.
- larg= largura que se quer reservar ao texto. Ex: 100mm.
- texto= O texto que se pretende colocar à esquerda da tabela. Atenção ao tamanho em linhas para não ficar muito mais alto do que a tabela.
- tabela= O código \begin{tabular}{|c|} etc. \end{tabular} que cria a tabela.
- legenda= legenda da tabela.

Também existe comando \tabelaetexto que tem a sua descrição em \HELPtabelaetexto.

**C9-16** Comando para introduzir texto ao lado esquerdo com uma tabela à direita.

\**tabelaetexto**[lbl]{larg}{texto}{tabularCode}{legenda}

– *Tabela com Texto:* usar comando \tabelaetexto[lbl]{larg}{texto}{tabela}{legenda}. Este comando coloca a tabela numa 'caixa' à esquerda e insere o texto numa 'caixa' à direita. As 'caixas' são invisíveis e a mais alta impõe o espaço vertical. Conclusão: escolha bem a quantidade de texto que coloca, de modo que preencha tudo verticalmente. Esta estrutura não é um float e acompanha o parágrafo onde foi incluída. Os parâmetros são:

- lbl= label [opcional] que referencia a tabela. Deve ser do tipo tab:xxx.
- larg= largura que se quer reservar à tabela. Ex: 100mm.
- texto= O texto que se pretende colocar à direita da tabela. Atenção ao tamanho em linhas para não ficar muito mais alto do que a tabela.
- tabela= O código \begin{tabular}{|c|} etc. \end{tabular} que cria a tabela.
- legenda= legenda da tabela.

## <span id="page-32-0"></span>**10 Código de Linguagens de Programação**

A utilização da package listings permite incluir código de programação em muitas linguagens (C, Python, Mathematica, Java, awk, Askell, LATEX, etc.), que aparece dentro duma caixa colorida própria e com os comandos da linguagem e estruturas, realçadas em cores diferentes.

A classe 'relatorioLabExp' tem um estilo pré-definido (programa), o que é equivalente a ter a opção 'style=programa' <mark>por omissão. Os quadros neste documento usam um outro estilo de nome</mark> style=LaTeX. Estes dois estilos de listagem usam a fonte Bera Mono (fvm) em \footnotesize. Pode definir o seu próprio estilo (no preâmbulo) com o comando \lstdefinestyle{nome}{opção1=, opção2=,...}.

O código põe-se dentro do *environment* lstlistings que tem algumas opções:

```
\begin{lstlisting}[language=Python, label=prg:lbl, caption={legenda}, style=xxx]
 todo o código
 do meu
 programa
  ...
\end{ lstlisting}
```
O uso dum label do tipo prg:lbl permite que o comando \referir{prg:lbl} insira a referência "*programa Pn.m (pág. pp)*" no texto. Aqui está um exemplo de código em Python:

**P10-1** Rotina em Python que calcula os números do EuroMilhões desta semana. Usa o style=programa.

```
_1 def incmatrix(genl1,genl2):
2 \qquad m = len(qen11)n = len(genl2)M = None #to become the incidence matrix
    5 VT = np.zeros((n*m,1), int) #dummy variable
    #compute the bitwise xor matrix
    M1 = bitxormatrix(qen11)M2 = np.train(bitxormatrix(genl2), 1)9 for i in range(m−1):
10 for j in range(i+1, m):
11 [r, c] = np. where (M2 == M1[i, j])12 for k in range(len(r)):
13 VT[(i)*n + r[k]] = 1;14 V T[(i)*n + c[k]] = 1;15 V T[(i)*n + r[k]] = 1;16 V T[(j)*n + c[k]] = 1;17 if M is None:
M = np.copy(VT)19 else:
20 M = np.concatenate((M, VT), 1)
21 VT = np.zeros((n*m,1), int)
22 return M
```
Repare que o número do programa [P10-1](#page-3-2) surge numa linha no índice "**Lista de Programas**", com texto igual ao que aparece na sua legenda (caption). Para ter a **Lista de Programas** escrita entre o **Conteúdo** e o **Resumo** do relatório, use a opção \documentclass[indicePrg]{relatorioLabExp}, *em vez da opção* 'indice'.

Se quiser que (para um programa) apareça um 'título mais curto' na **Lista de Programas**, deve escrevê-lo dentro do \begin{lstlisting}[..,caption={[titulo mais curto] legenda normal},..].

O código [P10-2](#page-3-3) usa language=Mathematica. Nestes casos foi necessário explicitar o style=programa porque o estilo pré-definido neste documento (subentendido por omissão) é o style=LaTeX.

**P10-2** O Greenwich Mean Sideral Time às 0 *<sup>h</sup>* Universal Time, em Mathematica.

```
1 GMSTat0UThr[dd_, mm_, yy_]:= (*) dd=dia, mm=mês, yy=ano *)2 Block[{JD, JC, GMSTsec},
    JD = JDay0UT[dd, mm, yy]; (* JD = Julian Day at 0h UT *)
    4 JC = (JD − 2451545.0)/36525; (* Julian Centuries from Jan 1st, 12h, 2000 *)
    GNSTsec = 24110.54841 + (8640184.812866 + (0.093104 - 6.2 10^2(-6) 3C) 3C;Mod[GMSTsec/3600, 24] (* returns GMST in decimal hours \leq 24h *)
7 ]
```
## <span id="page-33-0"></span>**11 Particularidades da classe 'relatorioLabExp'**

A classe relatorioLabExp.cls usa os logótipos atuais (2017) da Faculdade de Ciências da Universidade de Lisboa. Contudo, poderá adaptar o seu uso a qualquer outra instituição se editar essa file convenientemente. Neste documento tem a descrição detalhada das opções, comandos (tanto obrigatórios como opcionais), estruturas e packages desta classe.

A classe relatorioLabExp.cls baseia-se na classe article do LATEX que é chamada com a opção a4paper, apesar de logo a seguir redefinir o tamanho das margens e da largura do texto, para usar mais eficientemente o papel A4. As opções que forem dadas pelo utilizador são passadas à classe article mas algumas *não funcionam mesmo*, tal como o uso de twocolumn.

Esta classe contém algumas ferramentas próprias (comandos e ambientes), para colocar figuras ou tabelas com texto ao lado, referências inteligentes a páginas, floats (figuras, tabelas, equações, programas), etc. Pode ver a lista completa destes comandos aparecer no meio do seu texto, pondo lá o comando \helpComandos. Ou, se quiser ver esta lista logo no início do documento, use a opção da classe (depois remova-a!): \documenclass[11pt,helpComandos]{relatorioLabExp}.

São incluídas muitas packages que ajudam a criar a formatação desejada assim como o uso mais aprimorado do LATEX. Pode ver a lista completa destas aparecer no meio do seu texto, pondo lá o comando \helpPackages. Ou pode usar em opção da classe \documenclass[helpPackages]{} para ver esta lista logo no início do documento. Depois remova-as sempre!

Há duas packages mais especializadas que podem ser úteis e que são logo incluídas:

- **circuitikz-** permite desenhar e incorporar diretamente circuitos eletrónicos, com os comandos desta package; O código apropriado fica dento do *environment* circuitikz. O código é algo do tipo "\draw (*x*1,*y*1) to[bipole, l="R", etc]  $(x_2,y_2)$  --  $(x_3,y_3)$ ; " em que o bipole descreve um componente, como R, C, L, inductor ou 'sinusoidal voltage source', etc. Esta package pode demorar a gerar desenhos de circuitos complexos: nesse caso (*e só*) crie os desenhos noutra file LATEX mais simples, guarde-os como imagens e depois inclua-os no seu texto final.
- **listings-** permite incluir *código de programação* numa caixa colorida própria, fazendo o realce apropriado dos comandos da linguagem de programação, Também identifica as linhas e estruturas. O código do programa é colocado dentro do *environment* lstlistings.

Criaram-se dois comandos que permitem iniciar secções (\sectionprg{nome da secção}) ou sub-secções (\subsectionprg{nome da sub-secção}), nos quais os programas ficam com uma numeração do tipo P#sec-#prog, ou P#sec.#subs-#prog, em vez de terem apenas um número corrido ao longo do documento (#prog). Mas se quiser ter este último caso basta apenas não usar estes comandos.

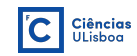

**Um exemplo de relatório —** Na file exemploRelatorioFisExpI.tex pode ver a utilização desta classe, que contém muitos exemplos distintos das estruturas que se podem usar em LATEX, além de (ter o objetivo de) iniciar a pessoa ao formato do que deve ser um relatório. Realça-se que, se é principiante, a melhor técnica para começar a escrever o seu relatório ou trabalho, é editar esta file eliminando gradualmente o que não interessa e introduzir nela o seu próprio texto. Siga as instruções que estão nas muitas linhas de comentários. Pode ver o aspeto final desse relatório em exemploRelatorioFisExpI.pdf, que ainda tem muitas notas explicativas no texto e que não devem constar num relatório genuíno.

**Download da classe —** O ficheiro relatorioLaTeXlabExp\_RuiAg\_xxxxx.zip contém todas as files que permitem escrever um relatório sobre trabalhos experimentais efetuados, ou apresentá-lo em modelo de artigo, ficando bem formatado. Desde jan/2020 que não existe a versão UTF8 da file pois, a versão existente (v3.1), já funciona bem com todas as codificações (*mas leia as linhas a seguir*). Esta file é mantida no site [http:///astroruiag.edu.ciencias.ulisboa.pt/latex](http://astroruiag.edu.ciencias.ulisboa.pt/latex)

**ATENÇÃO ao UTF8 —** Se os os seus textos estiverem escritos com a codificação UTF8 (a mais comum) então *é obrigatório usar* a opção utf8: \documenclass[11pt,utf8]{relatorioLabExp}

**Se usar o 'Overleaf'** — O site na internet [Overleaf.com](https://www.overleaf.com) permite escrever o seu relatório em LATEX usando a classe 'relatorioLabExp', importando-a para um 'projeto'. Porém, o tamanho base da fonte *Palatino* que é usada deve ser mudada para 10pt, para corresponder aos 11pt dos outros compiladores. Também exige usar a codificação utf8. Assim, a linha inicial do seu relatório deve ser: \documenclass[10pt,utf8]{relatorioLabExp}

## <span id="page-34-0"></span>**12 Opções da classe 'relatorioLabExp'**

Esta classe é a file relatorioLabExp.cls que deve colocar na mesma pasta das outras files que vai usar: a(s) de texto + figuras, *incluindo o logótipo* da FCUL. Esta localização tem um senão: a classe **não estará disponível** para um relatorio.tex seu, noutra pasta qualquer.

Se a quiser tornar disponível para outra file.tex qualquer, então deve copiá-la (com o logótipo de FCUL) para uma pasta onde o compilador pdflatex faz busca automática das files da aplicação. Procure informação sobre essa localização e precisa de permissão para escrever nessa pasta.

A sua file de texto deve ter *obrigatoriamente* na 1<sup>a</sup> linha a indicação da classe (formatação) a usar:

\documenclass[11pt, varias, outras, opcoes, uteis]{relatorioLabExp}

onde as varias,outras,opcoes,uteis inclui um número restrito que pode ser usado como, por exemplo, 1) criar um índice na  $1^{\underline{a}}$  página; 2) escolher o tamanho default da fonte usada; 3) escolher o formato paper no título da folha de rosto, que altera a listagem dos autores; 4) usar a codificação ut f8 se as files de texto o tiverem; etc. Pode combinar as opções separando-as com vírgulas.

OPÇÕES DISPONÍVEIS NA CLASSE 'relatorioLabExp'

- **11pt -** Tamanho da letra no documento. Esta opção define o tamanho base da letra que é usada. Pode escolher 10pt ou 12pt, mas sugere-se que use os 11pt porque dá melhor arranjo de espaço e tem boa leitura no tipo de fonte usada, a *Palatino*. Atenção: se estiver a correr L<sup>A</sup>TEX no *Overleaf* então <u>deve mesmo usa</u>r 10pt. Use: \documentclass[11pt]{relatorioLabExp}
- **utf8 -** Codificação UTF8 das files. ATENÇÃO: é *obrigatório* usar a opção **utf8** se for esta a codificação dos caracteres na sua file de texto, por exemplo 'meuRelatorioLab3.tex'. Este é o caso se estiver a correr o LATEX no *Overleaf*. No início use...

Use: \documentclass[11pt,utf8]{relatorioLabExp}

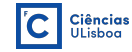

**paper -** Capa de artigo científico. Esta opção altera a disposição do texto na folha de rosto. Para além do título do trabalho ficam os nomes dos autores do artigo (dispostos em linha), instituição (ou não), disciplina (ou não). Pode ainda eliminar os nomes do Departamento e da Disciplina, definindo-os com a sequência {\ } nos comandos respetivos. Desaparece o formato em Turma, Grupo, Aula e Docente típicas do formato de relatório.

Use: \documentclass[11pt,paper]{relatorioLabExp}

- **indice -** Criar um Índice. Inclui a lista do "**Conteúdo**" logo no início, antes do **Resumo** e num formato compacto: letra num tamanho inferior e espaço entrelinhas mais curto. É uma lista com a numeração e os nomes de todas as secções, subsecções que o relatório tem e em que página estão. O objetivo é ocupar pouco espaço na página inicial pois o texto é um relatório, não é uma tese nem um livro. Use: \documentclass[11pt,indice]{relatorioLabExp}
- **indicePrg -** Cria o Índice e Lista de Programas. Esta opção cria um Índice das secções e a 'Lista dos Programas' na 1<sup>a</sup> página, logo após a folha de rosto. É uma lista com a numeração e os nomes de todas as secções e subsecções que o relatório tem, seguida da 'Lista dos Programas' (código de programação) incluídos no relatório. Aparecem em letra num tamanho inferior e espaço entrelinhas mais curto, pois o objetivo é ocupar pouco espaço na página inicial.

Use: \documentclass[11pt,indicePrg]{relatorioLabExp}

**help -** Help completo. Esta opção imprime no início do seu texto, a lista de todos os comandos, environments, opções disponíveis e packages usadas nesta classe, com algumas notas explicativas. *Depois deve removê-la* para voltar a ter apenas o seu texto.

Use: \documentclass[11pt,help]{relatorioLabExp}

**helpOpcoes -** Help das opções desta classe. Pode ver a listagem de todas as opções no início do documento, ou incluindo a macro notasExplicativasDasOpcoes a meio do seu texto (equivalente ao comando helpOpcoes, que dão a mesma descrição da opção helpOpcoes. *Depois deve removê-la* para voltar a ter apenas o seu texto.

Use: \documentclass[11pt,helpOpcoes]{relatorioLabExp}

**helpPreambulo -** Comandos Obrigatórios. O estilo requer a definição de diversos parâmetros, através de comandos obrigatórios colocados no preâmbulo do documento. Os seus valores são depois incluídos no documento (nos locais certos) na altura da sua formatação (compilação). Pode ver esta listagem usando a macro \notasExplicativasDoPreambulo a meio do seu texto (equivalente ao comando \helpPreambulo), que dá a mesma descrição da opção helpPreambulo no início do documento. *Depois deve removê-la* para voltar a ter apenas o seu texto.

Use: \documentclass[11pt,helpPreambulo]{relatorioLabExp}

**helpComandos -** Comandos opcionais. O estilo fornece alguns comandos de formatação de texto que facilitam a escrita em LATEX. Esta opção mostra essa lista no início do documento, mas pode vê-la se incluir o comando \notasExplicativasDosComandos a meio do seu texto (o mesmo que \helpComandos). Todos os comandos cmd têm um *HELP* próprio que pode ver se usar \HELPcmd em qualquer parte do texto. *Depois deve removê-la* para voltar a ter apenas o seu texto.

Use: \documentclass[11pt,helpComandos]{relatorioLabExp}

**helpPackages -** Packages nesta classe. Esta opção imprime no início do seu texto, a lista de todas as packages que são incluídas nesta classe, dando poucas indicações sobre cada uma. Para uma explicação detalhada de cada package deve consultar o repositório oficial em <https://www.ctan.org>.

Esta mesma listagem pode ser vista usando a macro \notasExplicativasPackages a meio do seu texto (equivalente ao comando \helpPackages). *Depois deve removê-la* para voltar a ter apenas o seu texto. Use: \documentclass[11pt,helpPackages]{relatorioLabExp}

**helpEnvironments -** Environments nesta classe. Apresenta no início do documento uma lista de todos os *Environments* que foram criados nesta classe. Muitas são listas com numeração romana, em letras ou àrabe, sempre indentadas um extra à esquerda. Tanto as listas como os seus itens podem ter etiquetas próprias para serem referenciados individualmente.

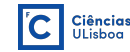

Pode ver esta listagem usando a macro \notasExplicativasEnvironments a meio do seu texto (equivalente à \helpEnvironments). *Depois deve removê-la* para voltar a ter apenas o seu texto. Use: \documentclass[11pt,helpEnvironments]{relatorioLabExp}

## <span id="page-36-0"></span>**13 Comandos Opcionais na Classe 'relatorioLabExp'**

Este estilo de relatório fornece alguns comandos de formatação de texto que facilitam a escrita em LATEX. Pode ver esta mesma listagem incluindo a macro \notasExplicativasDosComandos a meio do seu texto (equivalente ao comando \helpComandos), que dá a mesma descrição da opção helpComandos no início do documento.

**HELP**: todos os comandos (nome cmd) têm um *help* próprio que pode ver se usar \HELPcmd em qualquer parte do texto. Isso permite tirar dúvidas sobre a sua utilização sem sair do documento.

COMANDOS OPCIONAIS DISPONÍVEIS NA CLASSE 'relatorioLabExp'

– *Lista de Autores:* usar comando \listaAutores no meio do seu texto, para referenciar de um modo rápido os nomes dos autores. Lista do tipo: autorA, autorB, autorC. Esta lista também parece no rodapé esquerdo das páginas. Use \HELPlistaAutores para ver esta descrição.

– *URL:* usar comando \http[sz]{url} Para referenciar um endereço url. O texto url deve omitir a parte http://. Se [sz] for omisso ou vazio [] o texto fica no tamanho pequeno \small. Senão, usa o que lá estiver: ex. \http[\footnotesize]{url}. O url aparece em fonte não serifada. Use \HELPhttp para ver esta descrição.

– *URLs:* usar comando \https[sz]{url} Para referenciar um endereço url seguro. O texto url deve omitir a parte https://. Se [sz] for omisso ou vazio [] o texto fica no tamanho pequeno \small. Senão, usa o que lá estiver: ex. \https[\normalsize]{url}. O url fica em fonte não serifada. Use \HELPhttps para ver esta descrição.

– *Secção com código de programação:* usar comando \sectionprg[shortName]{section name} Inicia uma secção que pode conter quadros com código numa linguagem de programação e os referencia à numeração da secção. Os programas são numerados por P#sec-#prog, em vez de um número corrido em todo o documento. Os quadros são uma caixa colorida em que há realce apropriado dos comandos e estruturas da linguagem de programação, com as linhas numeradas. Usa a package listings. Use \HELPsectionprg para ver esta descrição.

– *Subsecção com código de programação:* usar comando \subsectionprg[shortName]{subsection name} Inicia uma subsecção que pode conter quadros com código numa linguagem de programação e os referencia à numeração da subsecção, do tipo P#sec.#subsec-#prog, em vez de um número corrido em todo o documento. Os quadros são uma caixa colorida em que há realce apropriado dos comandos e estruturas da linguagem de programação, com as linhas numeradas. Usa a package listings. Use \HELPsubsectionprg para ver esta descrição.

– *Resistência e Corrente elétrica:* usar comando \unidade. Existem abreviaturas 'unidade' de múltiplos e sub-múltiplos de unidades que podem ser usados no texto em linha, assim como dentro do modo matemático. Os comandos disponíveis são os seguintes:  $\kappa = k\Omega$ ;  $\lambda = M\Omega$ ;  $\delta = mA$ ;  $\lambda = A$ ;  $\lambda = \frac{1}{\lambda}$ *µ*A ; \us = *µ*s. **NOTA:** estes comandos usados sem um \ final *não se colam à letra* que vier a seguir: \kohm *β* → kΩ *β* = \kohm\ *β*. Mas se estiver uma pontuação logo a seguir, eles colam-se à marca: \kohm ; → kΩ; Use \HELPunidade para ver esta descrição.

– *item de Lista:* usar comando \itemLista[item:lbl]{txtIni} Texto. para iniciar um item duma lista descritiva mas com item:lbl para ser referenciado (é opcional). O texto fica: **txtIni** Texto. O formato permite que a macro \referir{item:lbl} ponha a referência como *item xx (pág. pp)*, onde *xx* assume a numeração da

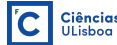

lista usada. Use \HELPitemLista para ver esta descrição.

#### COMANDOS OPCIONAIS MATEMÁTICOS

– *Sinais com espaços curtos:* usar comando \eq \m. Estes sinais deixam menos espaço de separação à sua esquerda e direita e por vezes podem ser úteis. 1- O sinal de igual:  $x \leq y = 'x=y'$ , em vez do habitual  $x = y$ ; 2-O sinal de subtração: x\m y = 'x−y', em vez do habitual *x* − *y*. Podem ser usados no texto em linha, assim como dentro do modo matemático. Use \HELPeq para ver esta descrição.

– *Notação científica com unidades:* usar comando \Exp[u]{m}{e} onde m=mantissa, e=expoente e unidades u que são opcionais. Estes parâmetros são processados dentro do ambiente matemático  $\Rightarrow$  podem ser fórmulas que não precisam de ser encapsuladas em \$ \$ ou \[ \], mas dentro deles também funcionam. Exemplos: \Exp{12}{24}= $12\times10^{24}$  mas \Exp[kg/m^2]{12}{24}= $12\times10^{24}$  kg/m<sup>2</sup>. Use \HELPExp para ver esta descrição.

– *Símbolo de grau:* usar comando \dg. Este comando introduz o símbolo de grau. É processado dentro do ambiente matemático ⇒ não precisa de ser encapsulado em \$ \$ ou \[ \], mas dentro deles também funciona. Exemplos: o texto "5\dg" = 5° e a fórmula \$ 5\dg\$ => 5°. Use \<code>HELPdg</code> para ver esta descrição.

– *Equação em DisplayMode:* usar comando \equ[eq:lbl]{equação} A equação fica numerada à direita. É processada dentro do ambiente matemático  $\Rightarrow$  não precisa de ser encapsulada em \$  $\uparrow$  ou \[\], mas dentro deles também funciona. O eq: lbl é opcional mas se for usado passa a referenciar a equação. Este formato permite que a macro \referir{eq:lbl} ponha a referência como *equação (nn) (pág. pp)*. Exemplo: \equ{\frac{m}{s} \sin(-\omega t+\varphi)} escreve

$$
\frac{m}{s}\sin(-\omega t + \varphi) \tag{8}
$$

Use \HELPequ para ver esta descrição.

– *Equação em destaque com caixa:* usar comando \fequ[eq:lbl]{equação} Para criar uma equação emoldurada e separada dos parágrafos. A equação é processada dentro do ambiente matemático DisplayMode ⇒ NÃO deve ser encapsulada em \$ \$ nem \[ \]. O eq:lbl é opcional mas se for usado passa a referenciar esta equação. Este formato permite que a macro \referir{eq:lbl} ponha a referência como *equação (nn) (pág. pp)*. Exemplo:

$$
\left| \frac{m}{s} \sin(-\omega t + \varphi) \right| \tag{9}
$$

Use \HELPfequ para ver esta descrição.

– *Equação na linha com caixa:* usar comando \fmath[seq:lbl]{equação} Para criar uma equação emoldurada mas que fica na linha de texto. O código equação é processado dentro do ambiente matemático ⇒ não precisa de ser encapsulada em  $\frac{1}{2}$  ou  $\langle \cdot | \cdot \rangle$ , mas dentro deles também funciona. O seq:lbl é opcional mas se usado p<u>assa a referenciar a secção da equação</u>, pois ela não é numerada (individualizada). Este formato permite que a macro \referir[.]{seq:lbl} ponha a referência como *sec. nn (pág. pp)*. Ex: *<sup>m</sup> s* sin(−*ωt* + *ϕ*) . Use \HELPfmath para ver esta descrição.

#### COMANDOS OPCIONAIS PARA FIGURAS E TABELAS COM TEXTO AO LADO

– *Figura com texto ao lado:* usar comando \FIGcomTextoaolado[lbl]{nl}{w}{img}{lgd} Esta figura NÃO é um float e, por isso, fica presa à palavra onde foi incluída. Os parâmetros são:

- lbl= label [opcional] que referencia a imagem. Deve ser do tipo fig:xxxx.
- nl= quantidade de linhas a ocupar pelo texto que fica ao lado (ajusta-o). NOTA: *exige escolher bem* o número nl a acrescentar, para que o texto lateral fique bem distribuído pela altura da figura+legenda.
- w= largura da fig. Ex: 100mm.
- img= filename da imagem.

#### • lgd= legenda da imagem.

Use \HELPFIGcomTextoaolado para ver esta descrição.

– *Texto com Figura:* usar comando \textoefigura[lbl]{larg}{texto}{file.fig}{legenda}. Este comando coloca o texto numa 'caixa' à esquerda e insere a figura numa 'caixa' à direita. As 'caixas' são o invisíveis e a mais alta impõe-se à outra. Conclusão: escolha bem a quantidade de texto que coloca, de modo que preencha tudo verticalmente. Esta estrutura não é um float e acompanha o parágrafo onde foi incluída. Os parâmetros são:

- lbl= label [opcional] que referencia a figura. Deve ser do tipo fig:xxx.
- larg= largura reservada ao texto. Ex: 110mm. O tamanho vertical da figura é ajustado proporcionalmente à largura restante na linha.
- texto= O texto que se pretende colocar à esquerda da figura. Atenção ao número de linhas para não ficar muito mais alto do que a figura.
- file.fig= nome da file da figura, com path se necessário.
- legenda= legenda da figura.

Use \HELPtextoefigura para ver esta descrição.

– *Figura com Texto:* usar comando \figuraetexto[lbl]{larg}{texto}{file.fig}{legenda}. Este comando coloca a figura numa 'caixa' à esquerda e insere o texto numa 'caixa' à direita. As 'caixas' são o invisíveis e a mais alta impõe o espaço vertical. Conclusão: escolha bem a quantidade de texto que coloca, de modo que preencha tudo verticalmente. Esta estrutura não é um float e acompanha o parágrafo onde foi incluída. Os parâmetros são:

- lbl= label [opcional] que referencia a figura. Deve ser do tipo fig:xxx.
- larg= largura reservada à figura. Ex: 60mm. O tamanho vertical é ajustado proporcionalmente.
- texto= O texto que se pretende colocar à direita da figura. Atenção ao número de linhas para não ficar muito mais alto do que a figura.
- file.fig= nome da file da figura, com path se necessário.
- legenda= legenda da figura.

Use \HELPfiguraetexto para ver esta descrição.

– *Texto com Figuras juntas:* usar comando \textoefigCode[lbl]{larg}{texto}{figCode}{legenda}. Este comando coloca o texto numa 'caixa' à esquerda e insere N figuras em figCode (lado a lado) numa 'caixa' à direita. As 'caixas' são invisíveis e a mais alta impõe o espaço vertical. Conclusão: escolha bem a quantidade de texto que coloca, de modo que preencha tudo verticalmente. Esta estrutura não é um float e acompanha o parágrafo onde foi incluída. Os parâmetros são:

- lbl= label [opcional] que referencia as figuras. Deve ser do tipo  $fig:xxxx$ .
- larg= largura reservada ao texto, ex: 110mm. O restante espaço na linha é para as N figuras.
- texto= O texto que se pretende colocar à esquerda da figura. Atenção ao número de linhas para não ficar muito mais alto do que a figura.
- figCode= código das N figuras que ficam lado a lado com uma única legenda. Sequencialmente, cada uma das N figuras tem código tipo \includegraphics [etc] {fg1.xxx} \hspace {5mm}.
- legenda= legenda da figura.

Use \HELPtextoefigCode para ver esta descrição.

– *Tabela com Texto:* usar comando \tabelaetexto[lbl]{larg}{texto}{tabela}{legenda}. Este comando coloca a tabela numa 'caixa' à esquerda e insere o texto numa 'caixa' à direita. As 'caixas' são invisíveis e a mais alta impõe o espaço vertical. Conclusão: escolha bem a quantidade de texto que coloca, de modo que preencha tudo verticalmente. Esta estrutura não é um float e acompanha o parágrafo onde foi incluída. Os parâmetros são:

- lbl= label [opcional] que referencia a tabela. Deve ser do tipo tab:xxx.
- larg= largura que se quer reservar à tabela. Ex: 100mm.

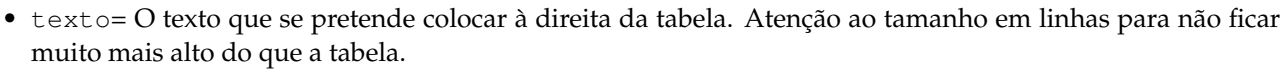

- tabela= O código \begin{tabular}{|c|} etc. \end{tabular} que cria a tabela.
- legenda= legenda da tabela.

Use \HELPtabelaetexto para ver esta descrição.

– *Texto com Tabela:* usar comando \textoetabela[lbl]{larg}{texto}{tabela}{legenda}. Este comando coloca texto numa 'caixa' à esquerda e insere a tabela numa 'caixa' à direita. As 'caixas' são invisíveis e a mais alta impõe o espaço vertical. Conclusão: escolha bem a quantidade de texto que coloca, de modo que preencha tudo verticalmente. Esta estrutura não é um float e acompanha o parágrafo onde foi incluída. Os parâmetros são:

- lbl= label [opcional] que referencia a tabela. Deve ser do tipo tab: xxx.
- larg= largura que se quer reservar ao texto. Ex: 100mm.
- texto= O texto que se pretende colocar à esquerda da tabela. Atenção ao tamanho em linhas para não ficar muito mais alto do que a tabela.
- tabela= O código \begin{tabular}{|c|} etc. \end{tabular} que cria a tabela.
- legenda= legenda da tabela.

Use \HELPtextoetabela para ver esta descrição.

#### COMANDOS OPCIONAIS DE REFERÊNCIAS INTELIGENTES A 'LABELS'

– *Referências Inteligentes:* usar comando \referir[aa]{float:lbl} Para fazer referências inteligentes ao float de etiqueta lbl e à página deste. O texto produzido é do tipo *floatName XX (pág. nn)*.

• Os labels usados na identificação do float **têm de ser** do tipo fig:xxx ou tab:xxx ou eq:xxx ou seq:xxx ou sc/sec:xxx ou item:xxx ou sapp/app:xxx ou pg/prg:xxx pois a string antes de ':' é usada na frase de referência, que ficará: 'figura XX' ou 'tabela XX' ou 'equação XX' ou 'secção XX' ou 'item XX' ou 'apêndice XX' ou 'programa XX' sempre seguida de ' (pág. nn)' como default. As opções indicadas como aa/bbb permitem as duas variantes aa $:xxx$  ou bbb: $xxx$ .

A frase final pode ser alterada de várias maneiras:

- 1. Para evitar os parênteses na referência à página, caso de *tabela XX na pág. nn*, use a opção vazia []: \referir[]{tab:xxx}
- 2. Para colocar um texto 'aaa' antes de 'pág. nn' e sem os parênteses, caso de *figura XX aaa pág. nn*, use a opção [aaa]: \referir[aaa]{fig:xxx}
- 3. Para ter uma designação abreviada do tipo 'prg.', 'eq.', 'sec.', 'fig.', 'tab.' e sem parênteses, use a opção com um ponto [.]: \referir[.]{sec:xxx} => *sec. XX na pág. nn*.
- 4. Usar a designação abreviada mas mantendo os parênteses na referência à página, caso de *sec. XX (pág. nn)*, use a opção [.(]: \referir[.(]{sec:xxx}
- 5. Para separar o número do float da referência à página com uma vírgula, use a opção [,]: \referir[,]{eq:xxx} => *equação (XX), na pág. nn* (=> sem parênteses).
- 6. As diversas opções podem ser juntas para ter o efeito combinado: ponto (.) e vírgula (,) devem ser sempre primeiro e nessa ordem:
	- **–** \referir[.(]{fig:xxx} => *fig. XX (pág. nn)*
	- **–** \referir[.,]{eq:xxx} => *eq. (XX), na pág. nn*
	- **–** \referir[.já na]{tab:xxx} => *tab. XX já na pág. nn* (fica sem parênteses).
	- **–** \referir[.,já na]{tab:xxx} => *tab. XX, já na pág. nn* (fica sem parênteses).
- ATENÇÃO: as referências do tipo '*anterior*' e '*seguinte*' NEM sempre ficam corretas. Nesse caso use apenas \ref{lbl} e refaça o texto para construir a referência como achar bem.

Use \HELPreferir para ver esta descrição.

– *Referência a item de secção:* usar comando \referiritemseccao[aa]{sc/sec:lbl}{item:lbl} se quiser fazer referências inteligentes ao item com item:lbl da *secção* com sec:lbl (ou sc:lbl) e à página

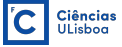

deste. Este comando produz o texto *secção XX item YY (pág. nn)*. Na realidade o comando equivale a: secção \ref{sec:lbl} \referir[aaa]{item:lbl}. Por isso, as variantes da opção aa e do sec:lbl são idênticas às do comando \referir:

- Os labels usados **têm de ser** do tipo sec:xxx e item:xxx, pois a string antes de ':' é usada para criar a frase '*secção XX item YY (pág. nn)*', como default. Mas pode-se alterar de várias maneiras:
	- 1. Para evitar os parênteses na referência à página, caso de *secção XX item YY na pág. nn*, use a opção vazia []: \referiritemseccao[]{sec:xxx}{item:lbl}
	- 2. Colocar um texto 'aa' antes de 'pág. nn' sem os parênteses: use a opção [aa]: \referiritemseccao[aa]{sec:xxx}{item:lbl} => *secção XX item YY aa pág. nn*
	- 3. Para ter a designação abreviada 'sec.', *sec. XX item YY na pág. nn*, use a opção com um ponto [.]: \referiritemseccao[.]{sec:xxx}{item:lbl}
	- 4. Para ter a designação abreviada mas mantendo os parênteses na referência à página, caso de *sec. XX item YY (pág. nn)*, use a opção [.(]: \referiritemseccao[.(]{sec:xxx}{item:lbl}
	- 5. Separar com uma vírgula, o número do float da referência à página, caso de *secção XX item YY, na pág. nn*, use a opção [,]: \referiritemseccao[,]{sec:xxx}{item:lbl}
	- 6. Pode combinar as diversas opções mas o ponto (.) e vírgula (,) devem estar sempre primeiro e nessa ordem:
		- **–** \referiritemseccao[.,]{sec:xxx}{item:lbl} => *sec. XX item YY, na pág. nn*
		- **–** \referiritemseccao[.(]{sec:xxx}{item:lbl} => *sec. XX item YY (pág. nn)*
		- **–** \referiritemseccao[.já na]{sec:xxx}{item:lbl}=> *sec. XX item YY já na pág. nn* (fica sem parênteses).
		- **–** \referiritemseccao[.,já na]{sec:xxx}{item:lbl}=> *sec. XX item YY, já na pág. nn* (fica sem parênteses).
- ATENÇÃO: as referências do tipo '*anterior*' e '*seguinte*' NEM sempre ficam corretas. Nesse caso use apenas \ref{lbl} e refaça o texto para construir a referência como achar bem.

Use \HELPreferiritemseccao para ver esta descrição.

– *Referência a um footnote:* usar comando \footref[]{lbl} Este comando põe em expoente o número do footnote que tem a etiqueta lbl. Se quiser incluir o respetivo número da página, então deve usar \footref[p]{lbl}. Isto cria o texto xx (pg nn), onde xx é o número do footnote e nn o número da página onde 1b1 está. Use \HELPfootref para ver esta descrição.

– *Referência à página:* usar comando \pag{lbl} Este comando cria o texto abreviado *pág. XX* onde XX é o número da página onde está o artigo com etiqueta lbl. Use \HELPpag para ver esta descrição.

– *Referência por extenso à página:* usar comando \pagn{lbl} ou \pagina{lbl}. Este comando cria o texto página XX onde XX é o número da página onde está o artigo com etiqueta 1b1. Use \HELPpagn para ver esta descrição.

#### ABREVIATURAS DE DESIGNAÇÕES COMUNS DISPONÍVEIS NA CLASSE 'relatorioLabExp'

Há muitas designações que são vulgarmente usadas mas que por seremmenos práticas de escrever em LATEX, criaram-se abreviaturas das mesmas. São comandos que substituem essas palavras ou designações. As que não terminam com um ponto (.) acrescentam ou não um espaço em branco (...) de seguida, dependendo do caracter que se segue.

HELP: pode ver esta lista de todas as abreviaturas se usar \helpAbreviaturas em qualquer parte do texto. Isso permite tirar dúvidas sobre a sua utilização sem sair do documento.

**\Fcul**= Faculdade de Ciências da Universidade de Lisboa **\FcUl**= Faculdade de Ciências da ULisboa **\FCUL**= FACULDADE DE CIÊNCIAS DA UNIVERSIDADE DE LISBOA  $1\$ upo =  $1^{\circ}$ 

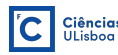

 $1\mu$ pa=  $1^{\underline{a}}$ **\etal**= *et al.* **\ie**= i. e. **\eg**= e. g. **\etc**= etc.  $1\setminus st = 1^{st}$  $2\hat{2}$ **3\rd**= 3 *rd* **4** \th=  $4^{th}$ 

## <span id="page-41-0"></span>**14 Os Environments Usados na Classe 'relatorioLabExp'**

A classe relatorioLabExp inclui uma pequena coleção de *Environments* que foram criados para facilitar a formatação do LATEX. São listas com numeração romana, em letras ou árabe. Todas elas com as etiquetas dos itens indentadas um extra à esquerda. Tanto as listas como os seus itens podem ter labels próprias para serem referenciados individualmente.Segue-se a listagem de todos os *Environments*, que também pode ser vista usando a macro \notasExplicativasEnvironments a meio do seu texto (equivalente a \helpEnvironments), que dá a mesma descrição da opção helpEnvironments no início do documento.

**HELP**: todos os *Environments* (nome env) têm um *help* próprio que pode ver se usar \HELPenv em qualquer parte do texto. Isso permite tirar dúvidas sobre a sua utilização sem sair do documento.

ENVIRONMENTS DISPONÍVEIS NA CLASSE 'relatorioLabExp'

–*Equações Múltiplas:* environment eqmult Para criar uma matriz de equações (equation array) com lado esquerdo leq, sinal de = ao centro e equações req à direita, separadas pelo caracter &. Usar o ambiente \begin{eqmult}leq & = & req \end{eqmult}

Use \HELPeqmult para ver esta descrição.

–*Lista Indentada:* environment lista Para iniciar uma lista com a etiqueta dos itens indentada mais à esquerda e uma separação extra entre eles. Usar o ambienteque fica com a etiqueta lst:lbl (opcional) para referência.

\begin{lista}[lst:lbl]\item:texto \end{lista}

Use \HELPlista para ver esta descrição.

–*Lista numerada romana:* environment listaNumRom Para iniciar uma lista numerada em Romanos, com a etiqueta dos itens indentada mais à esquerda e uma separação extra entre eles. A numeração é em minúsculas mas pode ser em maiúsculas usando o parâmetro opcional [M]. Usar o ambienteque fica com a etiqueta lst:lbl (opcional) para referência.

\begin{listaNumRom}[lst:lbl]\itemLista[item:lbl]{txtIni}texto \end{listaNumRom}

Use \HELPlistaNumRom para ver esta descrição.

–*Lista numerada alfabética:* environment listaNumAlf Para iniciar uma lista numerada em Letras, com a etiqueta dos itens indentada mais à esquerda e uma separação extra entre eles. A numeração é em minúsculas mas pode ser em maiúsculas usando o parâmetro opcional [M]. Usar o ambienteque fica com a etiqueta lst:lbl (opcional) para referência.

\begin{listaNumAlf}[lst:lbl]\itemLista[item:lbl]{txtIni}texto\end{listaNumAlf}

Use \HELPlistaNumAlf para ver esta descrição.

## <span id="page-42-0"></span>**15 Packages Usadas na Classe 'relatorioLabExp'**

O estilo relatorioLabExp inclui logo uma variedade de packages que facilitam a formatação do LATEX, e que também ficam disponíveis para o utilizador. Segue-se a lista de todas as packages que são incluídas, com brevíssimas indicações sobre cada uma. Esta mesma listagem pode ser vista usando a macro \helpPackages a meio do seu texto (equivalente a \notasExplicativasPackages), que dá a mesma descrição da opção helpPackages no início do documento.

PACKAGES INCLUÍDAS E NECESSÁRIAS À CLASSE 'relatorioLabExp'

Estas packages são usadas nas muitas definições internas da classe. Para a explicação detalhada de cada uma consulte o repositório oficial em <https://www.ctan.org>.

– **amsmath:** Da American Mathematical Society. Provides miscellaneous enhancements for improving the information structure and printed output of documents containing mathematical formulas. Altera e fornece alguns comandos úteis como o \dfrac{numrdr}{denom} que faz a fracção com letras menores, ou \boxed{fórmula} puts a box around its argument, like \fbox except that the contents are in math mode, etc. Pode ver tudo em [http:///mirrors.up.pt/pub/CTAN/macros/latex/required/amsmath/amsldoc.pdf](http://mirrors.up.pt/pub/CTAN/macros/latex/required/amsmath/amsldoc.pdf)

– **babel:** Uso da língua portuguesa nos comandos que reportam em texto, como a designação das secções (Capítulo, Secção Bibliografia, etc.), nomes dos estilos (Relatório, Tese, etc.), além de fazer a hifenação e acentuação das palavras.

– **fontenc:** É usada a codificação de fontes T1.Se usar num outro *doc.tex*, seu, deve colocá-la *antes* do \usepackage[xx]{inputenc}onde xx=latin1 ou utf8.

– **graphicx:** A package principal para incluir figuras num documento. Dentro do LATEX pode rodar, expandir, cortar, etc., uma figura, ou seja, não precisa de editá-la externamente. Também define as funcionalidades para colorir o texto.O uso típico é \includegraphics[opcoes]{file.xxx}

– **float:** Introduz a opção [H] num float, que o coloca no sítio onde exatamente está definido. Use com cuidado pois pode dar mal: o float pode ficar cortado a meio, no final da página.

– **footnotehyper:** Cria o ambiente footnote sem precisar da package desse nome, com todas as suas funcionalidades, além de fazer hiper-referências em notas de rodapé e usar cor. É compatível com a package hyperref mas autónoma.

– **mathpazo:** 'math font' para a fonte Palatino usada no texto.

– **pageslts:** Boa para calcular corretamente o número da última página no doc, na variável *lastpage*.

– **setspace:** Provides support for setting the spacing between lines in a document. Package options include singlespacing, onehalfspacing, and doublespacing. Alternatively the spacing can be changed as required with the \singlespacing, \onehalfspacing, and \doublespacing commands. Other size spacings also available.

– **textcase:** Redefine os commandos \MakeUppercase{text} e \MakeLowercase{text} do LATEX, e que não alteram os caracteres no modo matemático que hajam nos seus argumentos.

– **varioref:** Faz referências do tipo 'previous page', 'next page', etc.. Com a package babel estas ficam em Português. Alguns comandos possíveis são: \vref{lbl}, \vrefrange{lbl}, \vpageref{lbl}.

– **xifthen:** Extensões à package ifthen. Essencial para as definições na classe relatorioLabExp.

– **xspace:** Dá o comando \xspace. It adds a space unless the macro is followed by certain punctuation charac-

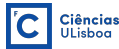

ters. Should be used at the end of a macro designed to be used mainly in text.

– **xstring:** Introduz extensões à manipulação de strings puras (sem comandos no meio).

– **wrapfig:** Coloca texto à esquerda com uma figura à direita do texto, dentro da largura do texto na página. Cria o ambiente wrapfigure no qual se coloca uma figura que fica rodeada pelo texto: por cima, ao lado e por baixo (com \includegraphics[opcoes]{fig}).

– **zref:** Usam-se as 3 variantes zref-user, zref-abspage, zref-lastpage, para calcular bem a numeração da última página, e colocar referências a esta file no rodapé da última página no documento.

– **caption:** Para alterar o formato do texto nas legendas, como as margens, tipo de etiqueta e separador, a sua distância ao texto, indentação, justificação, etc. Inclui em si a package **subcaption**.

– **subcaption:** Para ter os *environments* 'subfigure' e 'subtables' com legendas e labels próprios. Esta package está integrada na **caption**. Também se encontra aqui o comando \subfloat para compatibilidade com textos mais antigos que usavam a package mais velha **subfig** (incompatível com esta). Pode usar o clássico \subfloat[legenda]{\includegraphics[opções,size,pos]{imagem.png}\label{lbl}} ou o comando próprio e mais moderno que precisa do \label{lbl} dentro dos primeiros { }, com a legenda: \subcaptionbox{legenda\label{lbl}}{\includegraphics[opções,size,pos]{imagem.png}}.

– **enumitem:** Permite alterar facilmente a numeração e formatação de ambientes de lista: enumerate, itemize e description.

– **hyperref:** inclui hiper-referências ativas no .pdf, às páginas das figuras, tabelas, links, urls, etc.

– **fancyhdr:** The package provides extensive facilities, both for constructing headers and footers, and for controlling their use (for example, at times when LaTeX would automatically change the heading style in use).Notese que a alternativa fancyheadings é considerada obsoleta e deve ser evitada.

– **inputenc:** Usa descrições de caracteres que são corretamente apresentadas pelo 'fontencoding', escolhido com a package fontenc. Numa file sua use: \usepackage[xx]{inputenc} onde xx=utf8 ou latin1, mas deve estar *depois* do comando \usepackage[T1]{fontenc}. *A ordem é importante*.

#### OUTRAS PACKAGES INCLUÍDAS MAS NÃO ESSENCIAIS À CLASSE 'relatorioLabExp'

São também incluídas outras packages que não são usadas internamente na classe, mas apenas porque são úteis nos textos científicos e permite aos utilizadores beneficiarem logo delas. Para a explicação detalhada de cada uma consulte o repositório oficial em <https://www.ctan.org>.

– **amssymb:** Da American Mathematical Society: fornece uma boa coleção de símbolos matemáticos. Inclui os símbolos dos números Reais \mathbb{R}=  $\mathbb{R}$ , Naturais \mathbb{N}=  $\mathbb{N}$ , \hslash=  $\hbar$ , \propto=  $\propto$ , \rightleftarrows= , \leqslant= 6, \geqslant= >, etc. Pode ver uma lista completa de símbolos em [http:///milde.users.sourceforge.net/LUCR/Math/mathpackages/amssymb-symbols.pdf](http://milde.users.sourceforge.net/LUCR/Math/mathpackages/amssymb-symbols.pdf).

– **amsthm:** Da American Mathematical Society. Helps to define theorem-like structures; The package defines a proof environment that automatically adds a QED symbol at the end. The enhanced \newtheorem recognizes a \theoremstyle specification. The package amsthm must be loaded after amsmath, not before.

– **booktabs:** To enable the easy production of tables such as should appear in published scientific books and journals. What distinguishes these from plain LATEX tables is the default use of additional space above and below rules, rules of varying 'thickness' and the absence of vertical rules and double rules. Para formatar tabelas mais lindas usa o \arraystretch=1.1

– **circuitikz:** Faz desenhos de circuitos elétricos, baseados no tikz. Usar códido no *environment*: \begin{circuitikz}[line width=0.9pt] *com comandos de circuitikz ao estilo de*  $\dagger$   $\dagger$  componente, como R, C, L, inductor ou sinusoidal voltage source, etc. A opção para usar unidades SI siunitx não funciona.

– **icomma:** No modo matemático ao usar a vírgula como separador decimal insere o espaço correto entre ela e o dígito seguinte. Sem ela, há um espaço extra tal como vê a seguir a esta vírgula, fim!

– **multirow:** Permite agregar linhas e/ou colunas numa tabela.

– **ulem:** Faz sublinhados do *texto* com *quebra inteligente de linha e página*, com hifenização, em contraste com o regular \underline{texto}. Deve usar o comando: \uline{texto}.

– **xcolor:** Introduz extensões à package **color** para usar texto colorido. Há diversos comandos mas os mais usados são:\definecolor[nomeCor]{rgb}{r,g,b} que define uma cor no modelo rgb e atribui-lhe o nomeCor. Os valores r, g e b estão em percentagens: 0->1. Se usar o modelo de cor RGB então os valores r, g e b vão de 0 a 255. O comando \textcolor[nomeCor]{texto} escreve o texto na cor nomeCor, e o comando \color{nomeCor} escreve todo o texto que aparecer a seguir na cor nomeCor.

– **listings:** Esta package permite incluir código de programação em muitas linguagens (C, Python, Mathematica, Java, awk, Askell, etc.), que aparece dentro duma caixa colorida própria e com os comandos da linguagem e estruturas realçadas em cores diferentes. Este estilo é default mas se passar para outro pode chamá-lo com 'style=programa'. O código põe-se dentro do *environment*:

```
\begin{lstlisting}[language=c, label=prg:lbl, caption={legenda}]
código do meu programa \end{lstlisting}.
```
O uso do label tipo prg:lbl permite que o comando \referir{prg:lbl} insira a referência "*programa Pn.m (pág. pp)*" no texto.

– **commath:** Esta package define comandos matemáticos com boa formatação. Por exemplo o comando de derivada ordinária em modo de texto \tod[2]{f}{x} produz os operadores diferenciais em fonte serifada:  $\frac{d^2f}{dx^2}$  $\frac{d^2y}{dx^2}$ . A versão Display Mode é \dod[2]{f}{x}. O comando \tpd{f}{x} cria uma derivada parcial  $\frac{\partial f}{\partial x}$  em modo de texto e  $\dagger$ dpd[2]{f}{x} aparece em Display Mode. The commath-package provides commands for delimiters for which the size is determined automatically by default or can be controlled by an integer argument. Thus, the size of delimiters can be adapted to the formula by just changing one integer argument.

Pode ver a descrição completa em [http:///mirrors.ctan.org/macros/latex/contrib/commath/commath.pdf](http://mirrors.ctan.org/macros/latex/contrib/commath/commath.pdf).

– **footmisc:** Esta package coloca os 'footnote' no final da página. Tem várias opções possíveis mas só se usa a [bottom]. Pode ver a descrição completa em <https://mirrors.up.pt/pub/CTAN/macros/latex/contrib/footmisc/footmisc.pdf>.

## <span id="page-44-0"></span>**16 As Notas Explicativas da Estrutura dum Relatório**

Existem muitas notas explicativas que são descritivas das packages usadas (\helpPackages), dos diversos comandos (\helpComandos) disponíveis, dos que aparecem no preâmbulo do documento (\helpPreambulo), além dos ambientes definidos (\helpEnvironments), mas referem-se todos à estrutura da classe em si.

Contudo existem ao longo da file exemploRelatorioFisExpI.tex diversos textos que descrevem a filosofia de cada secção dum relatório. Estes pequenos textos também estão contidos em comandos com nomes do tipo \notasExplicativas... o que permite muito facilmente eliminá-los do seu documento.

A lista destas notas é curta:

\notasExplicativasLaTeX

\notasExplicativasObjectivosTrabalho

\notasExplicativasProcedimentosExperimentais

\notasExplicativasAspectosTeoricos

\notasExplicativasMedicoesDadosObtidos

\notasExplicativasAnaliseResultados

\notasExplicativasResultadosConclusoes

Como se disse anteriormente, para desativar qualquer comando (ou texto) basta transformá-lo em comentário, colocando o símbolo de percentagem % no início da linha, ou pode simplesmente apagá-lo. Se o símbolo de percentagem % ficar a meio a linha, todo o texto daí em diante é ignorado na compilação: deixa de fazer parte do texto formatado e que aparece no pdf.

Este documento foi escrito em LATEX com a classe relatorioLabExp.cls.

## **Referências**

<span id="page-45-0"></span>[1] Rui J. Agostinho, ["Exemplo de Relatório de Física Experimental I"](http://cirrus.ciencias.ulisboa.pt/owncloud/s/qeAkwR7aDELd7HS), 2018, Faculdade de Ciências da Universidade de Lisboa. Esta file está no site [http:///astroruiag.edu.ciencias.ulisboa.pt/latex](http://astroruiag.edu.ciencias.ulisboa.pt/latex) que mantém as files da classe 'relatorioLabExp'.